# 地球系统数值模拟装置 不确定性分析子系统

陆面模式分析优化模块 使用培训

2022年5月26日

课程内容

- 1. 陆面模式不确定性背景介绍
	- 陆面模式不确定性的研究背景
	- 陆面模式分析优化模块总体情况
- 2. 陆面模式分析优化系列模块的环境配置
	- 系统环境部署与初始环境配置
- 3. 陆面模式分析优化系列模块的使用
	- 陆面碳循环的快速启动模块
	- 陆面模式溯源性诊断模块
	- 陆面模式关键过程的基准性分析模块
	- 陆面模式碳循环的数据融合模块
	- 陆面模式生物地球化学循环多源分析与参数优选模块
	- 基本功能演示
- 4. 交流讨论

# 1. 陆面模式不确定性背景介绍

- 地球系统模式数量急剧增加,但是模拟结果的不确定性未见减小
- 迫切需要评估模式的不确定性,改进模式的预测和预估能力。

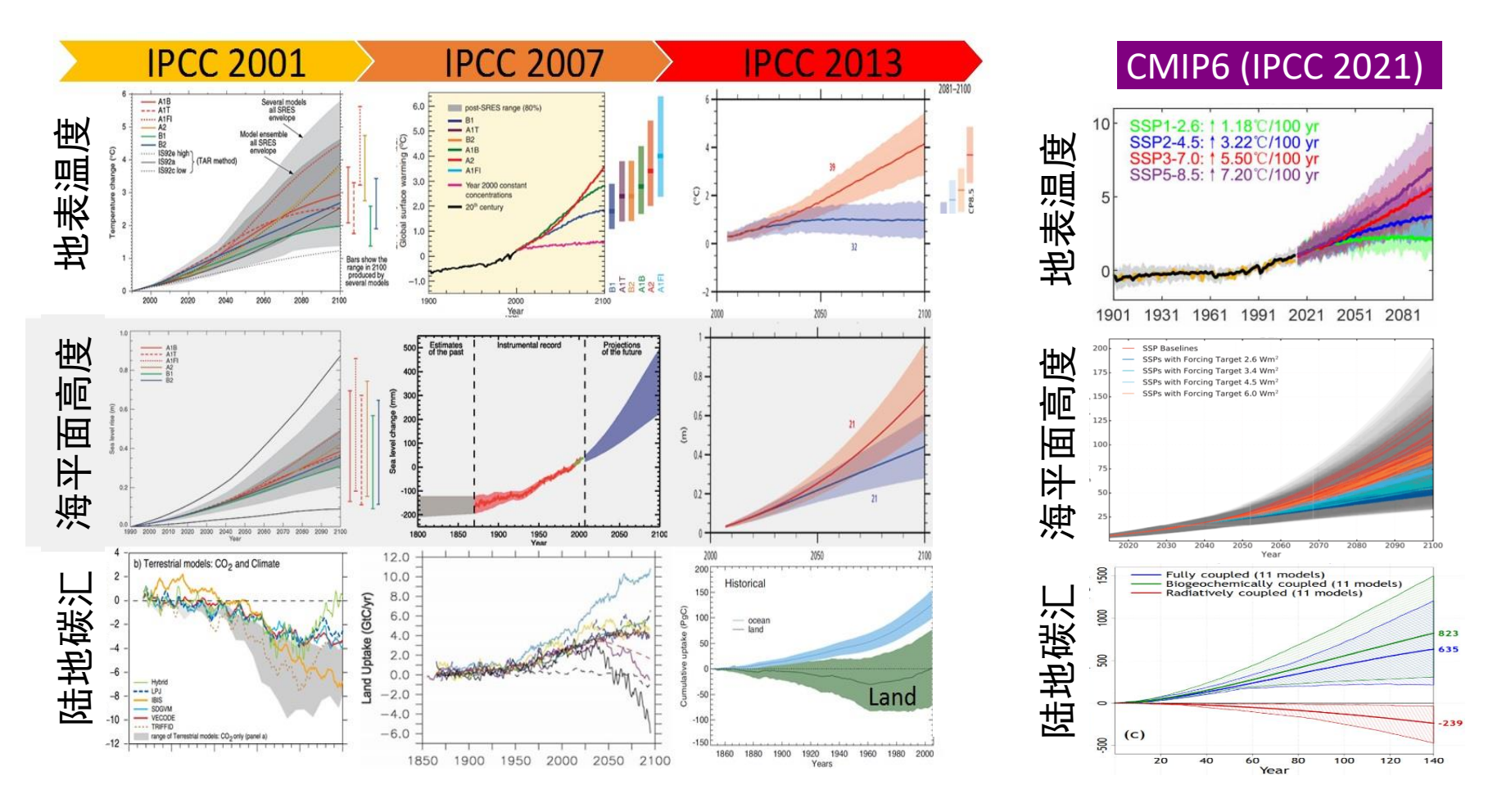

# 1. 陆面模式不确定性背景介绍

• 近年来,我国地球系统模式的数量明显趋势十分明显

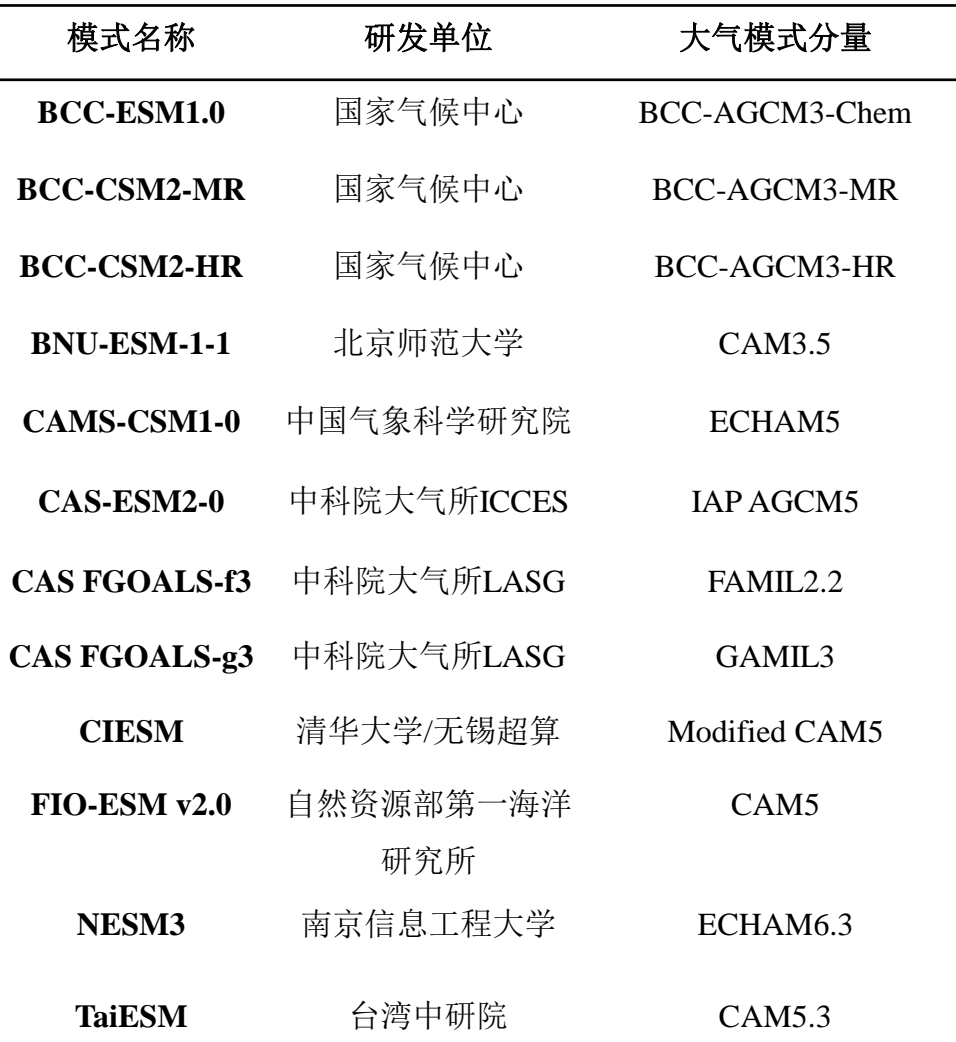

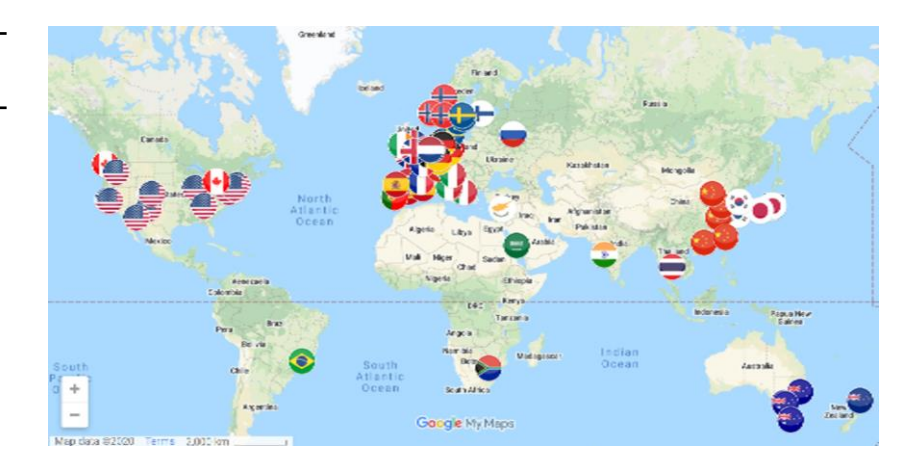

- CMIP6总体情况 全球33家; 中国有9家机构12个模式
- 新增的中国模式团队(5):
	- ✔ 中国科学院地球系统模式团队
	- ✔ 中国气象科学研究院
	- ✔ 南京信息工程大学
	- ✔ 清华大学/无锡超算
	- ✔ 中国台湾"中研院"

# 1.1 陆面模式不确定性的研究背景

- 陆面模式是地球系统模式的重要组成部分
- 陆面模式正在成为生命科学与地球系统科学交叉研究的重要工具

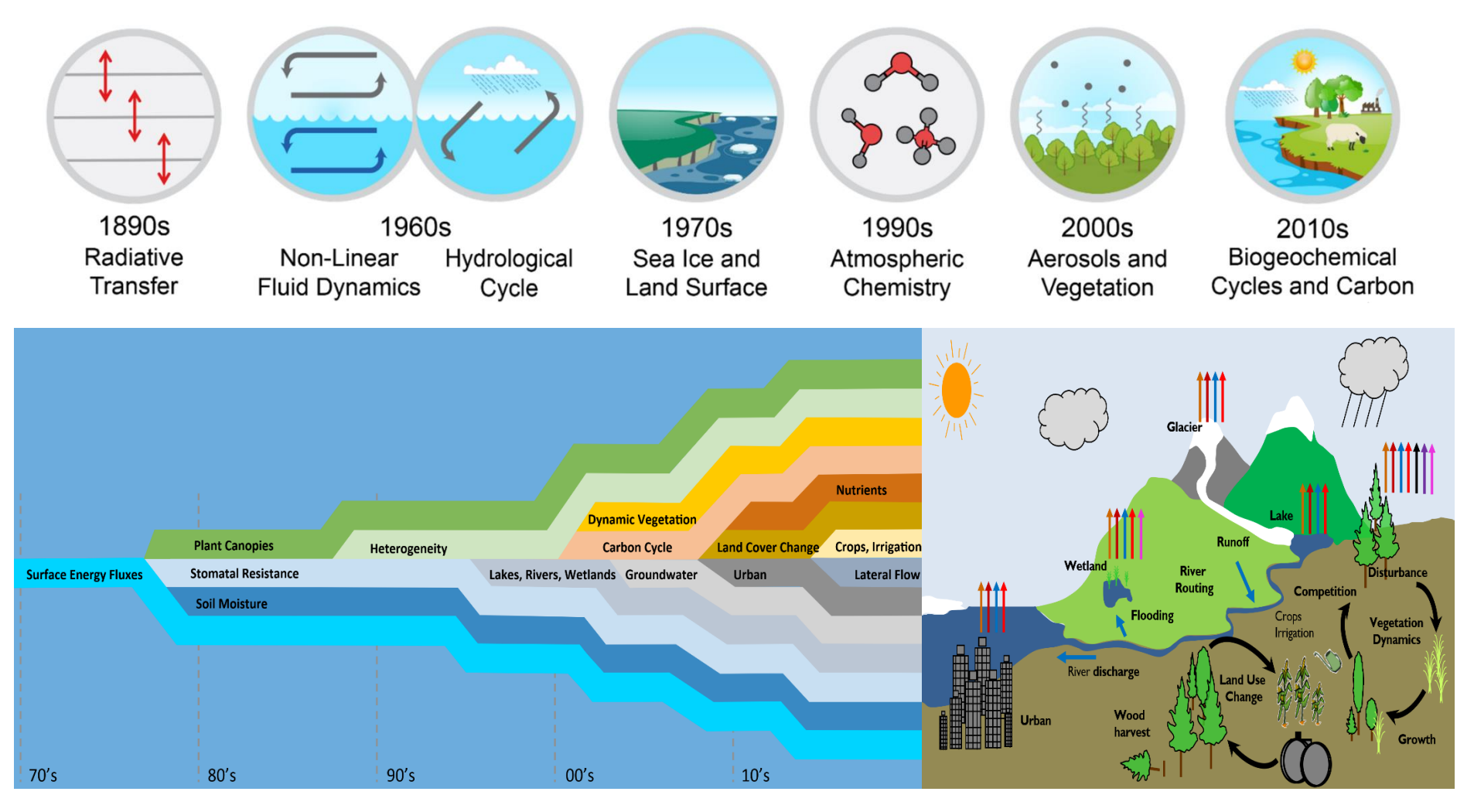

图片来源: 左下, Fisher & Koven 2020; 右下, NCAR CESM; 上, NCA4-USGCRP 2017

# 陆面模式与欧美国家差距呈现增大趋势

- 在陆地碳循环方面,只有BCC模式同时提交CMIP5和CMIP6
- 我国陆面模式的当前发展重点: 完善氮循环过程、动态植被等模式结构不足

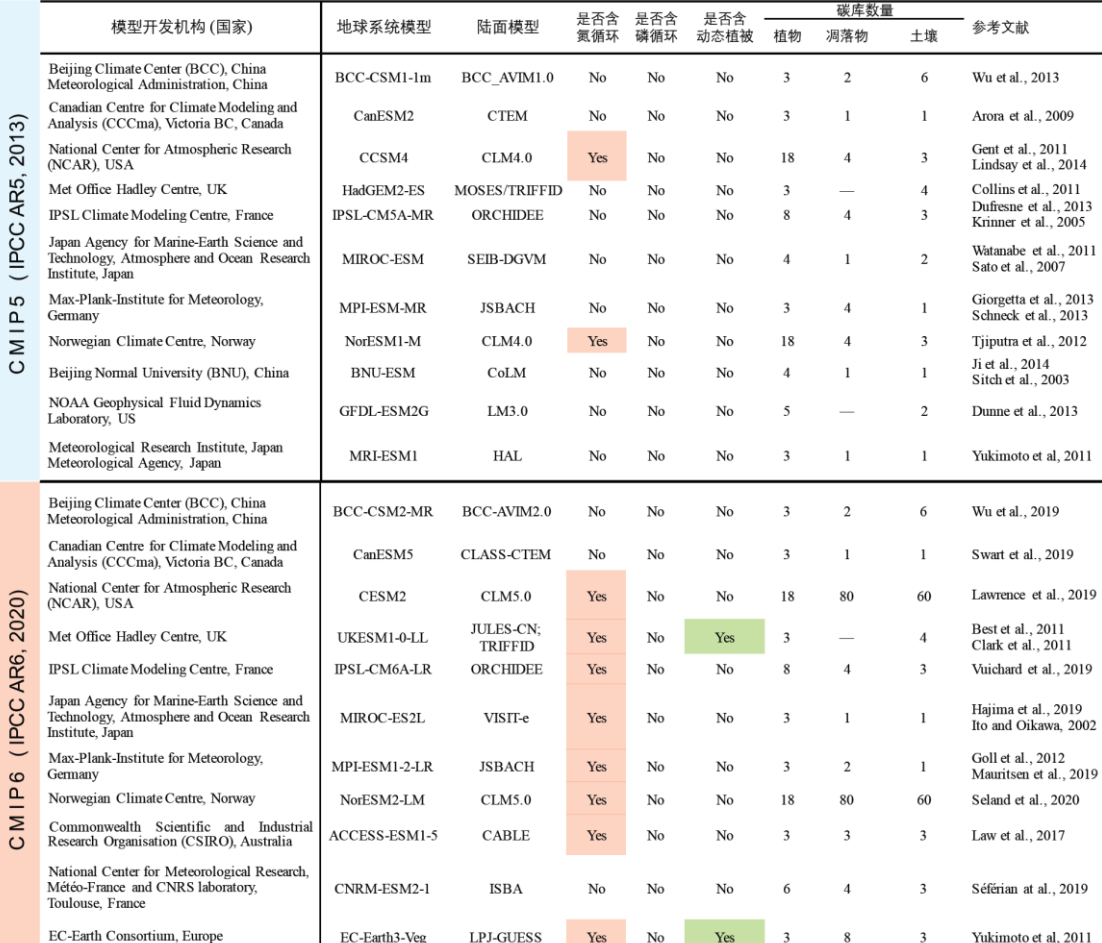

# 1.1 陆面模式不确定性的研究背景

- 陆面模式的结构是造成预测不确定性的主要原因
- 由于结构过于复杂,陆面模式的不确定性分析存在许多难点

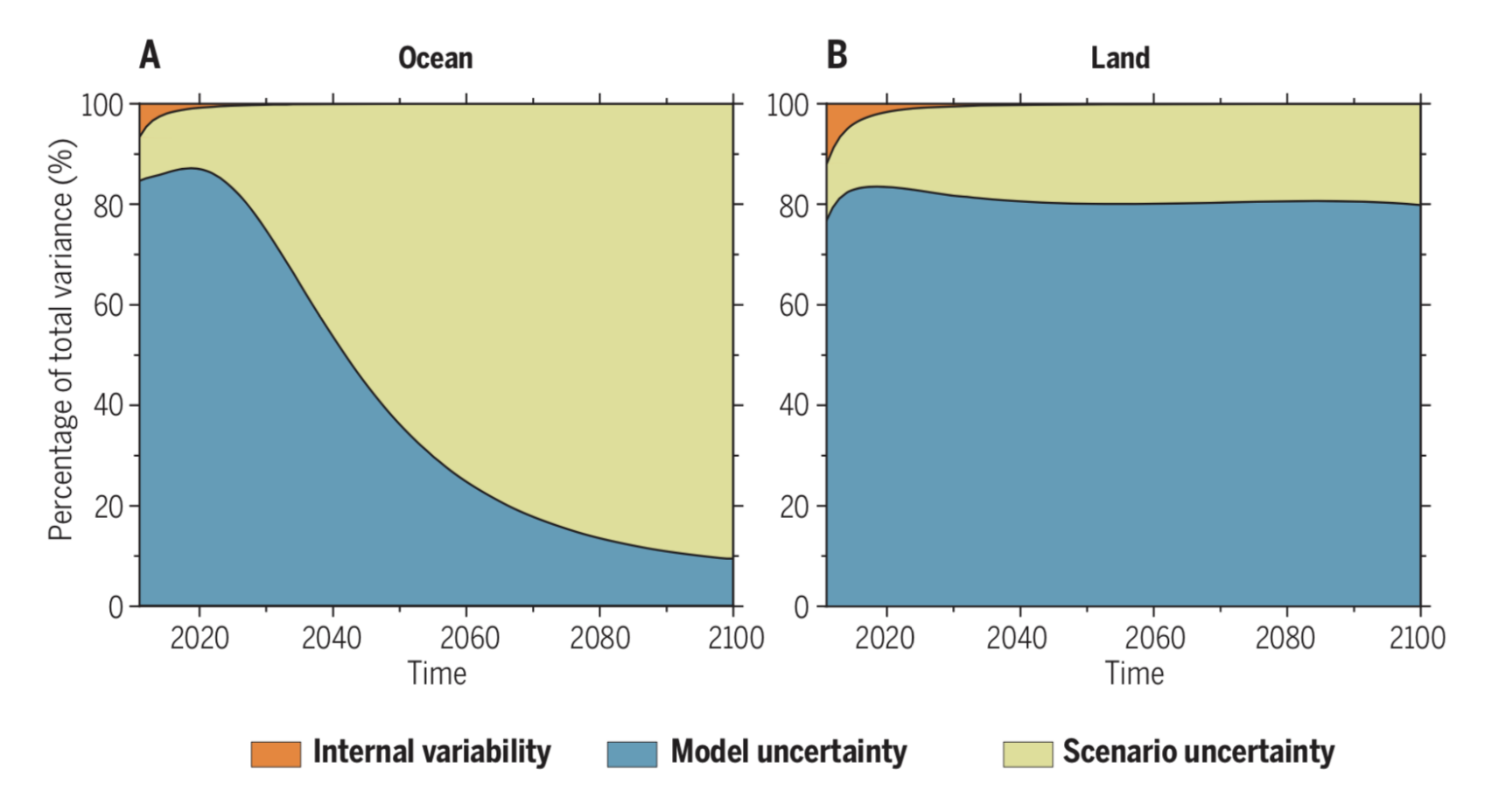

# 陆地碳循环的不确定性难以 分析的原因比较复杂:

- 1. 陆面模式碳循环的初始态获取 (spin-up)需要消耗大量计算资源
- 2. 模式结果的评估难以溯源到关 键过程
- 3. 模式提交结果之前缺乏基于观 测资料的基准性分析
- 4. 陆面碳循环关键参数的设定未 经过数据融合
- 5. 不同模式之间在碳氮循环的不 同过程的模拟性能不同

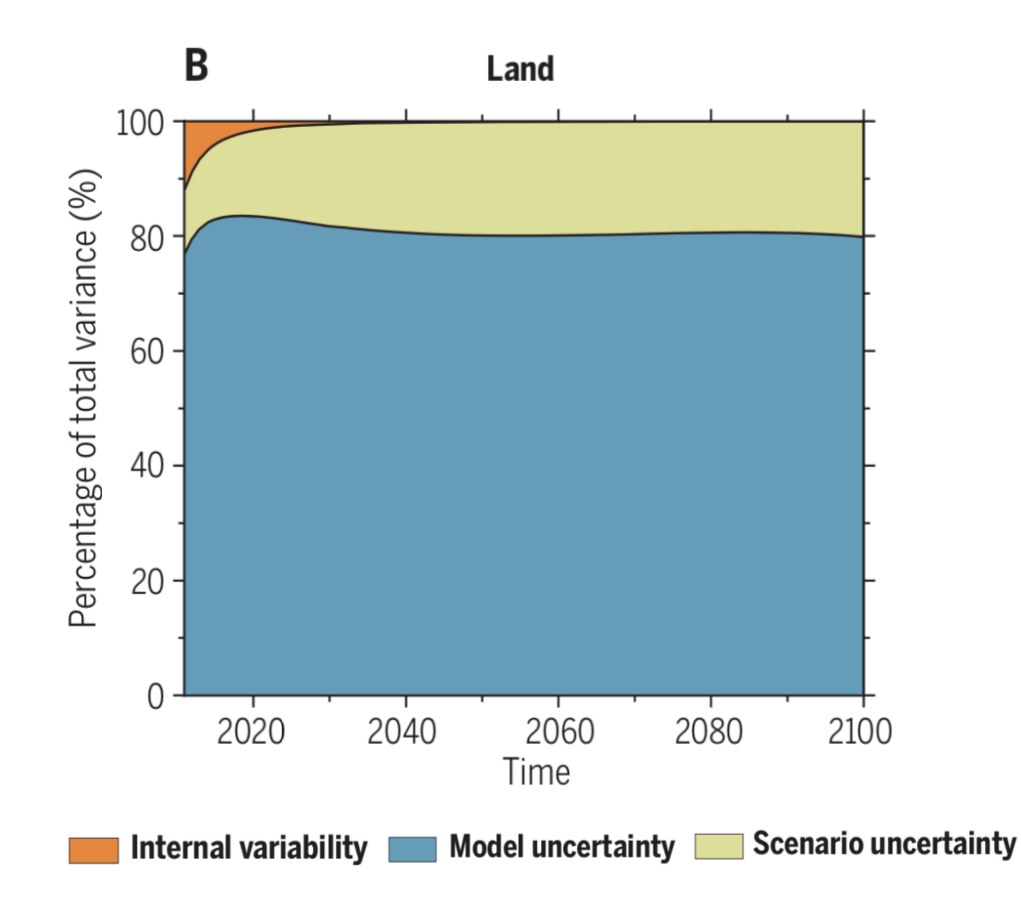

# 陆地碳循环的不确定性难以 分析的原因比较复杂:

- 1. 陆面模式碳循环的初始态获取 (spin-up)需要消耗大量计算资源
- 2. 模式结果的评估难以溯源到关 键过程
- 3. 模式提交结果之前缺乏基于观 测资料的基准性分析
- 4. 陆面碳循环关键参数的设定未 经过数据融合
- 5. 不同模式之间在碳氮循环的不 同过程的模拟性能不同

1:陆面碳循环的快速启动

2:陆面模式溯源性诊断

3:陆面模式关键过程的基 准性分析

4:陆面模式碳循环的数据 融合

5:碳氮循环多源分析与参 数优选

# 1.2 陆面模式分析优化模块总体情况

• 陆面模式分析优化模块包含五个子模块

• 用户通过调用相应子模块,实现陆面模式关键过程的快速评估与优化

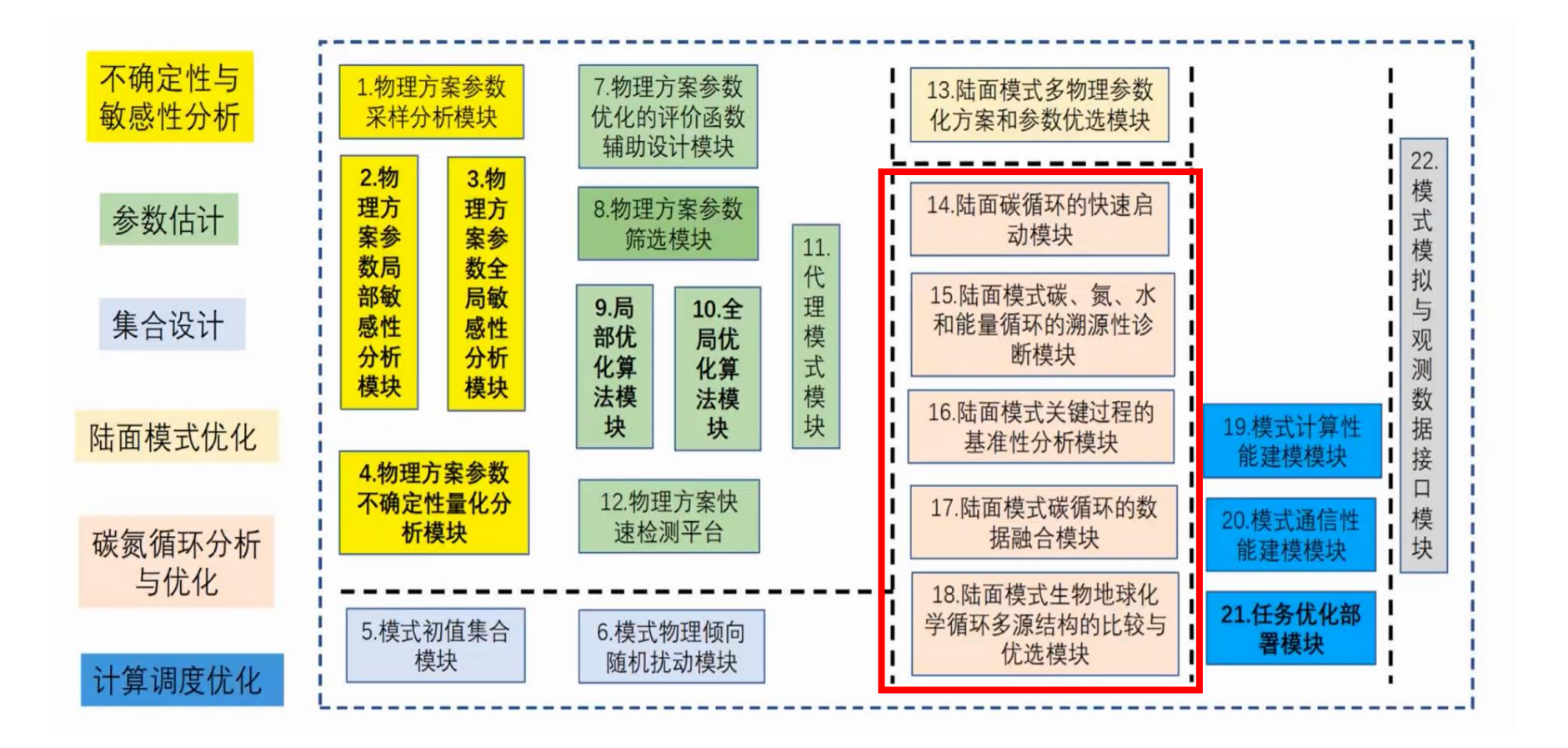

# 1.2 陆面模式分析优化模块总体情况

- 陆面模式分析优化模块包含五个子模块
- 用户通过调用相应子模块,实现陆面模式关键过程的快速评估与优化

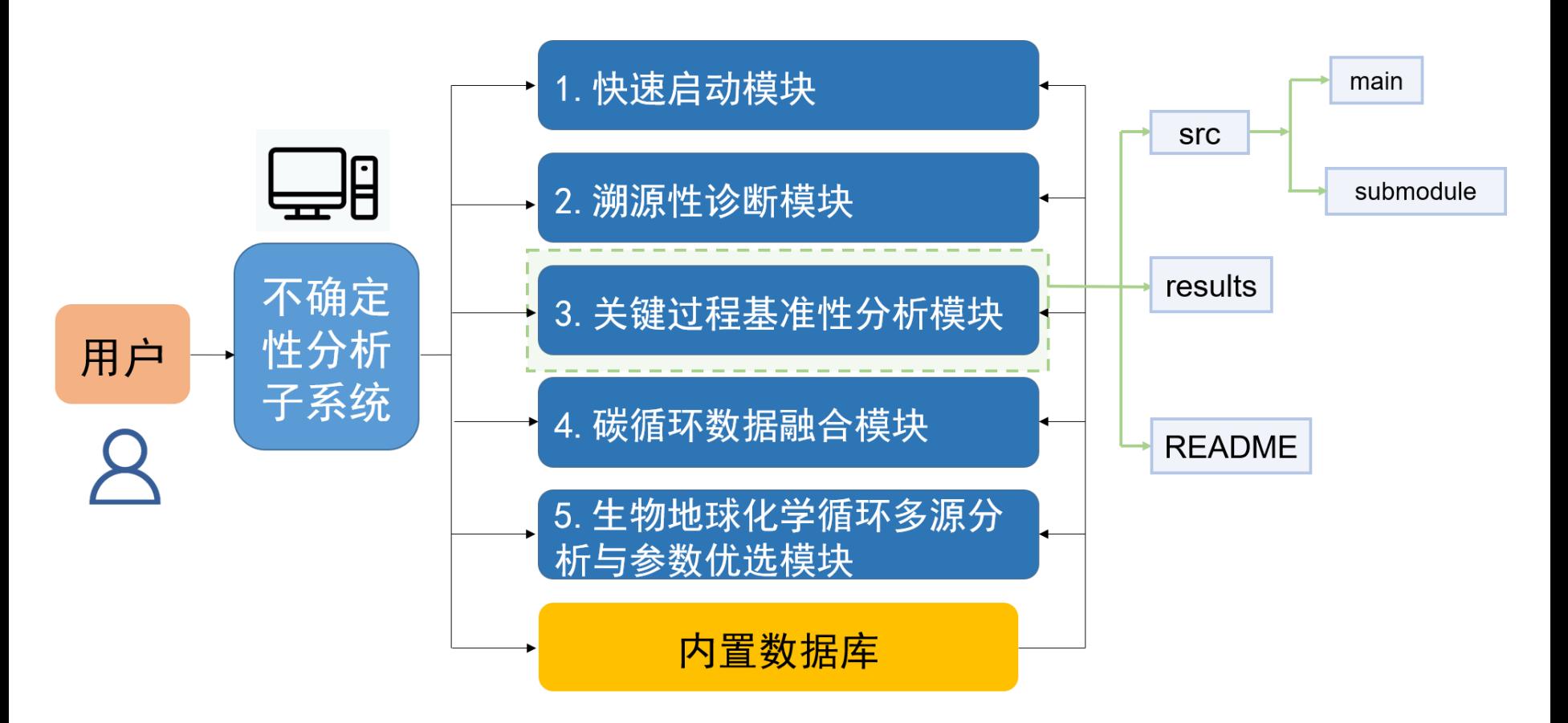

# 2.陆面模式分析优化系列模块的环境配置

- 操作系统:Linux
- 底层软件: netcdf, cdo, Python等
- 语言版本:建议Python3.7及以上
- 运行所需的Python模块及版本

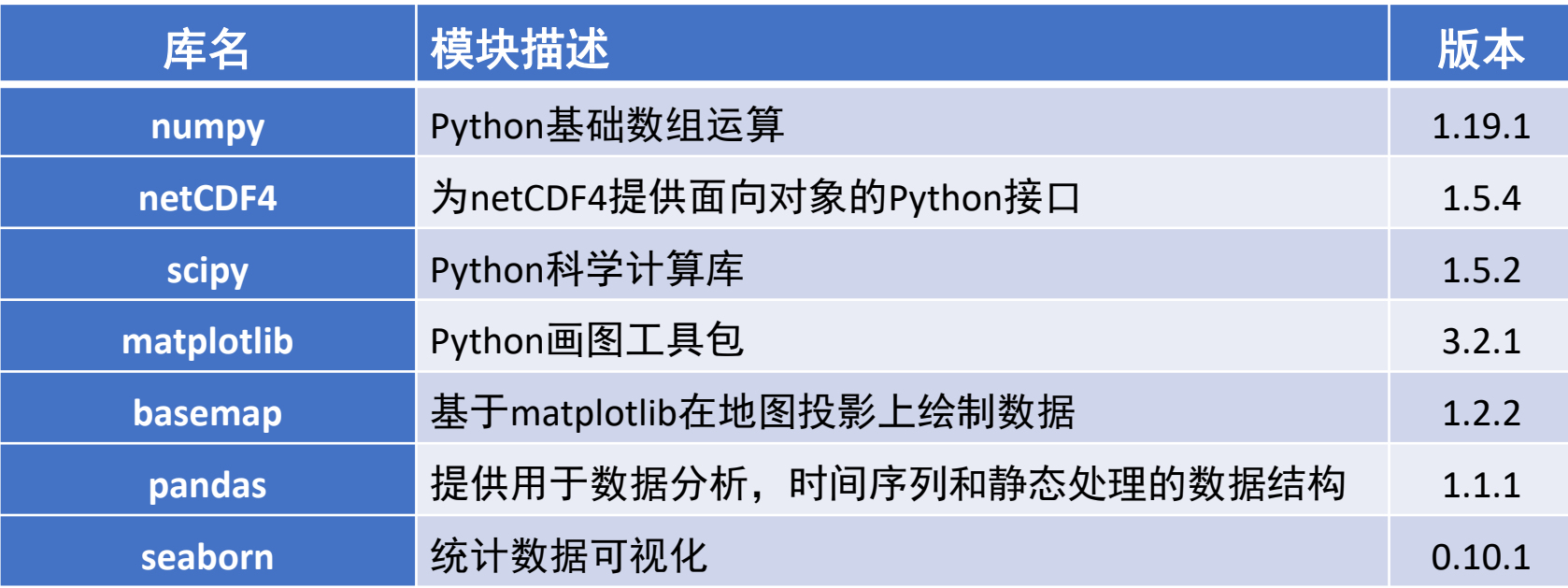

# 2. 系统环境部署与初始环境配置,

• 确认系统中安装anaconda3 (Python 3.7及以上版本)

(base) [wujx01@login03 ~]\$ ls anaconda3 Anaconda3-2019.10-Linux-x86\_64.sh cpuinfo intel perl5 software work

• 将环境包(ecnu\_env.tar.gz)拷贝至 ~/anaconda3/envs/路径下并解压缩

(base) [wujx01@login03 ~]\$ cd /public/home/wujx01/work/EARthLab UQ (base) [wujx01@login03 EARthLab\_UQ]\$ cp ecnu\_env.tar.gz ~/anaconda3/envs/ (base) [wujx01@login03 EARthLab\_UQ]\$ cd ~/anaconda3/envs/ (base) [wujx01@login03 envs]\$ tar -zxvf ecnu\_env.tar.gz ecnu\_env

• 执行conda activate ecnu\_env 激活所需环境

(base) [wujx01@login03 ~]\$ cd work/EARthLab\_UQ/ (base) [wujx01@login03 EARthLab\_UQ]\$ pwd /public/home/wujx01/work/EARthLab\_UQ (base) [wujx01@login03 EARthLab\_UQ]\$ conda activate ecnu\_env (ecnu\_env) [wujx01@login03 EARthLab\_UQ]\$

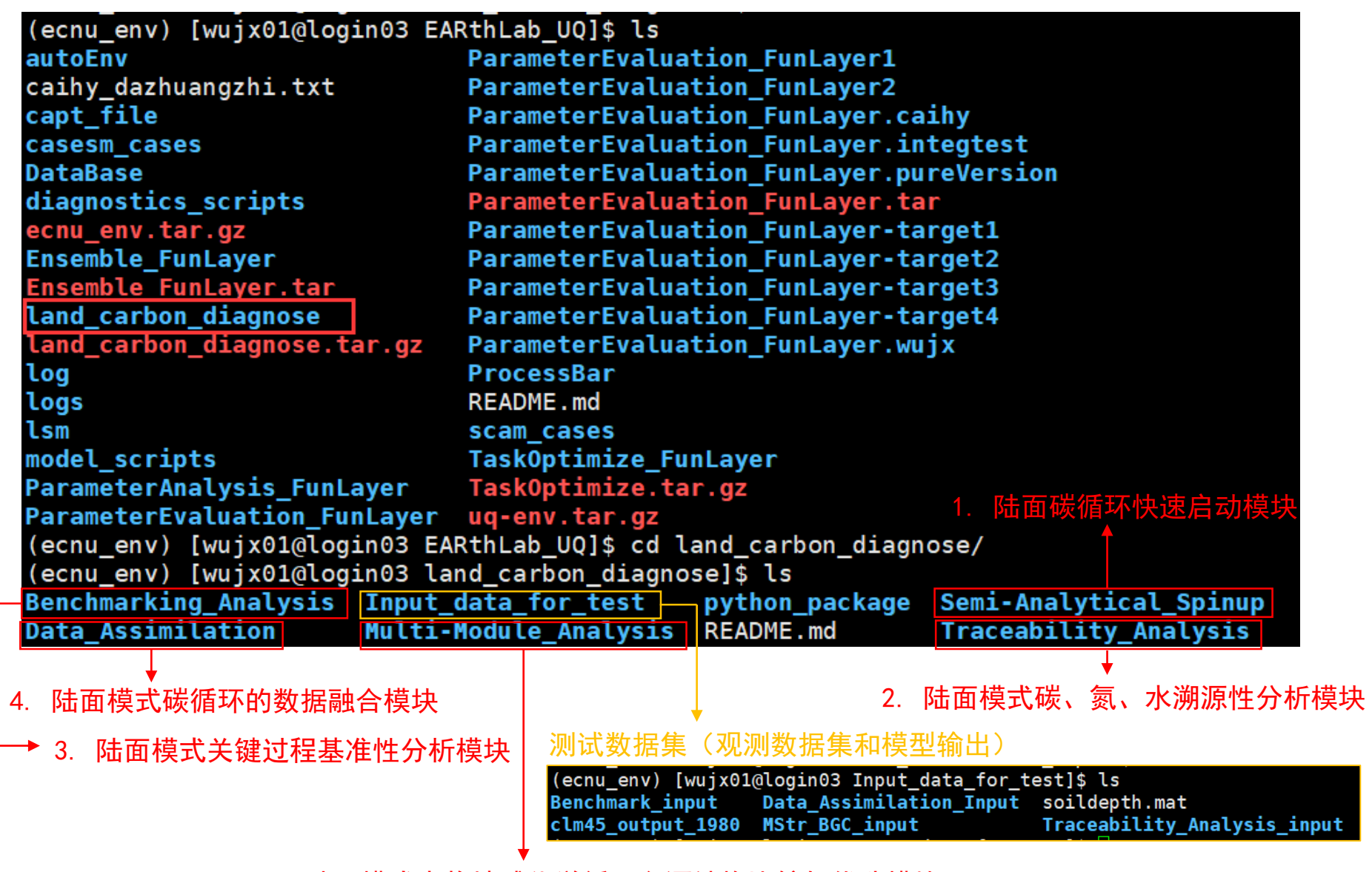

5. 陆面模式生物地球化学循环多源结构比较与优选模块

# 陆面模式启动前需要先使碳库达到平衡态(spin-up) 土壤碳库平衡一般需要数万年,但是计算机每天只能算几十或几百年

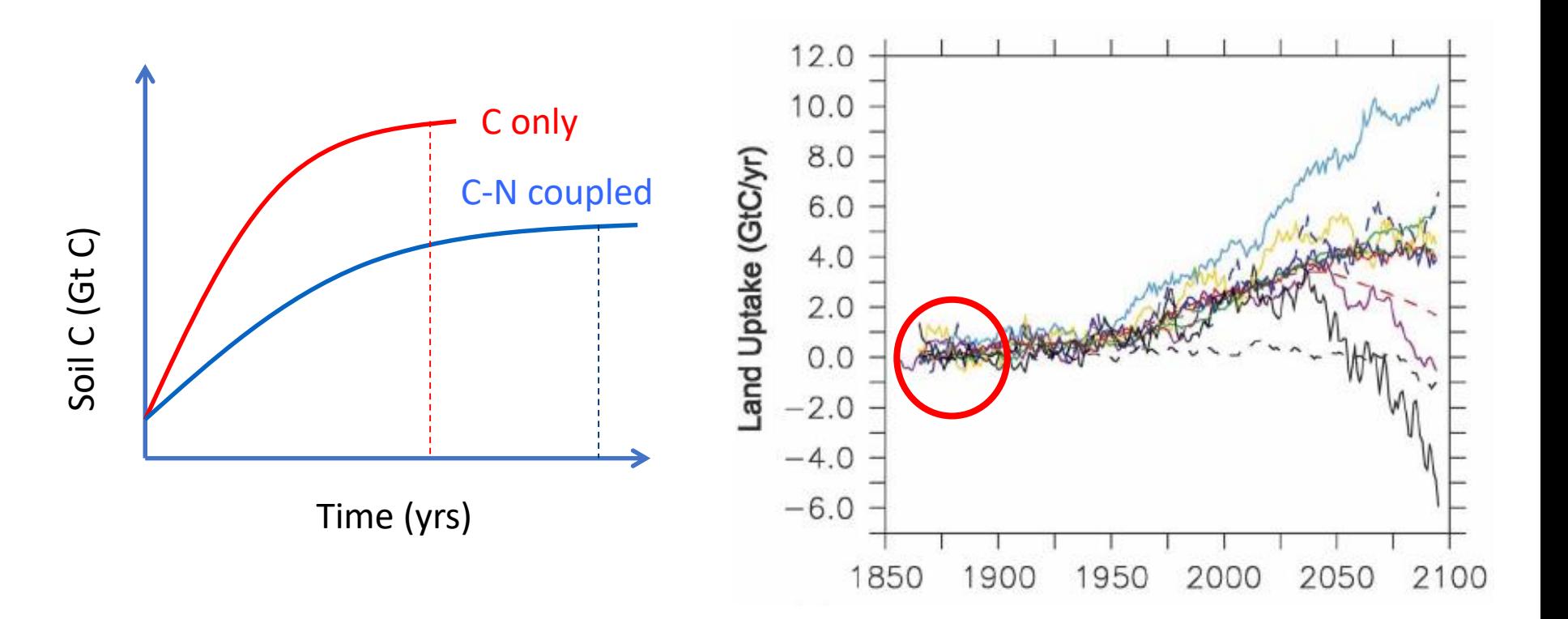

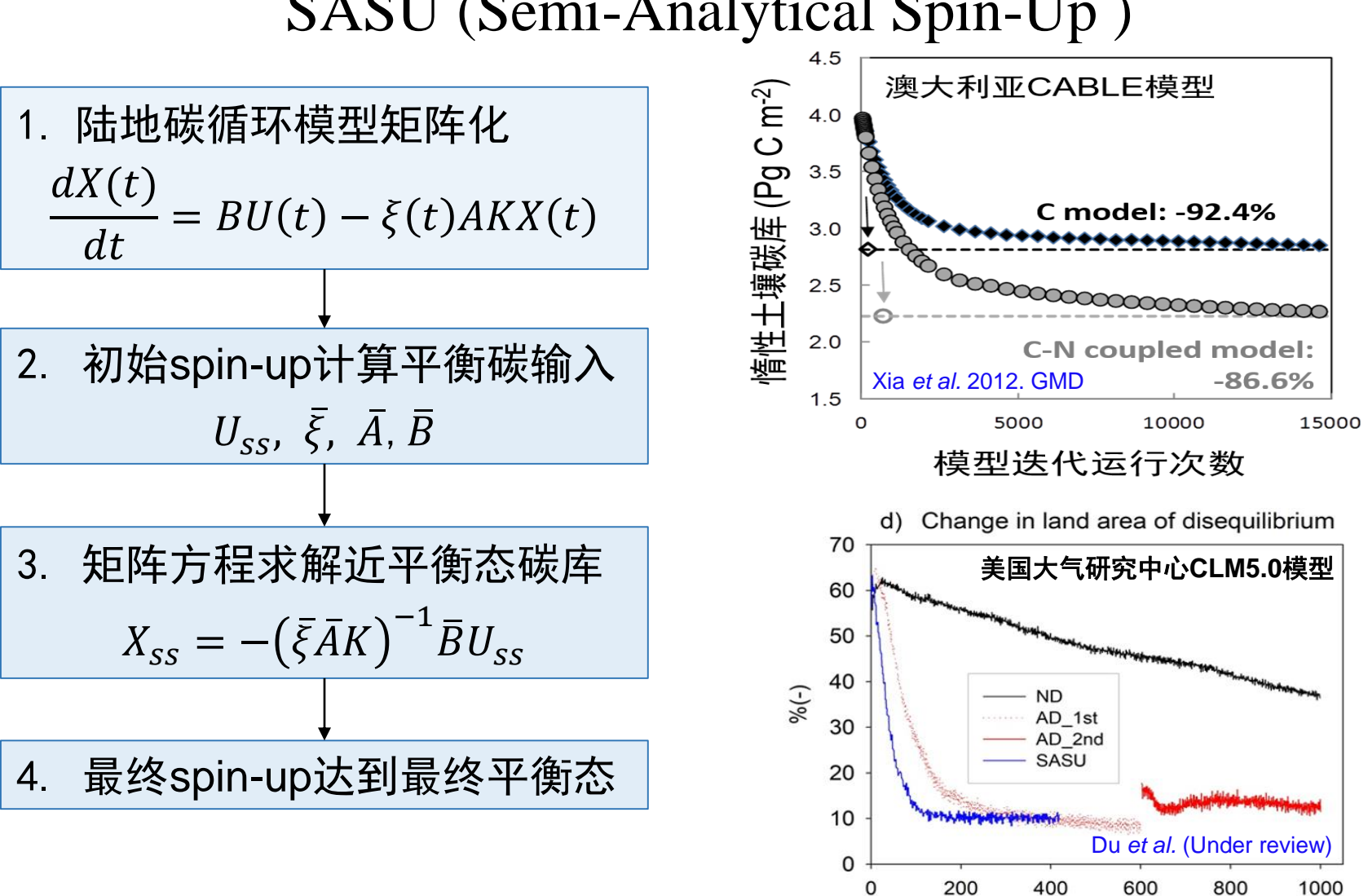

## SASU (Semi-Analytical Spin-Up )

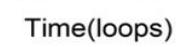

# 3.1 陆面碳循环的快速启动模块

以CLM4中凋落物和土壤碳库为例根据矩阵方程求 解平衡态碳库大小,用以简化原生模型中矩阵化 的过程,进而实现加速模型达到平衡态的目的。

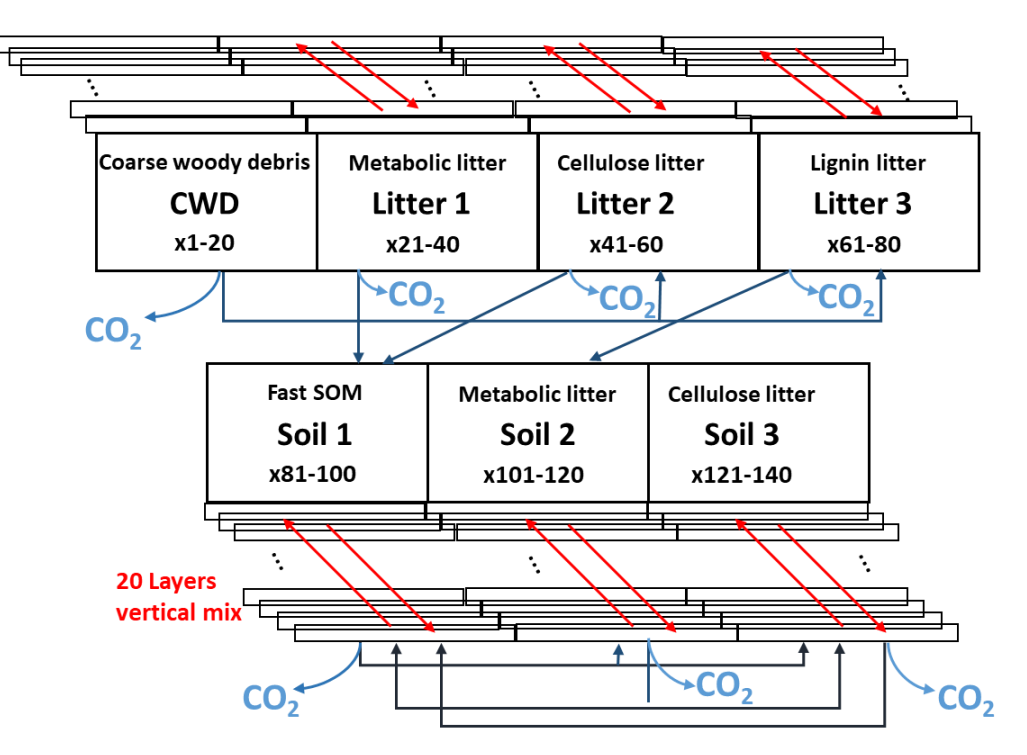

土壤碳氮平衡方程的矩阵化表达

$$
\frac{dC_{soil}}{dt} = I_{Csoil} + (A_{hc}\xi(t)K_h + V(t) + K_f(t))C_{soil}(t)
$$

$$
\frac{dN_{soil}}{dt} = I_{Nsoil} + (A_{hn}\xi(t)K_h + V(t) + K_f(t))N_{soil}(t)
$$

### Huang *et al*. GCB (2017)

# 模式需要提供:

• 环境因子

水分因子、温度因子、氮限制因子、氧限制因子

- 全球陆面格点的植被碳库到凋落物碳 库的输入
- 凋落物与土壤模块的碳平衡方程

### 本模块输出:

• 全球陆面格点的平衡态凋落物与 土壤碳库

### 1.进入模块所在目录

陆面碳循环快速启动模块

(ecnu\_env) [wujx01@login03 land\_carbon\_diagnose]\$ cd Semi-Analytical\_Spinup/ (ecnu env) [wujx01@login03 Semi-Analytical Spinup]\$ pwd /public/home/wujx01/work/EARthLab UQ/land carbon diagnose/Semi-Analytical Spinup (ecnu env) [wujx01@login03 Semi-Analytical Spinup]\$ ls README.md results Semi-Analytical Module Documentation.pdf src 源码

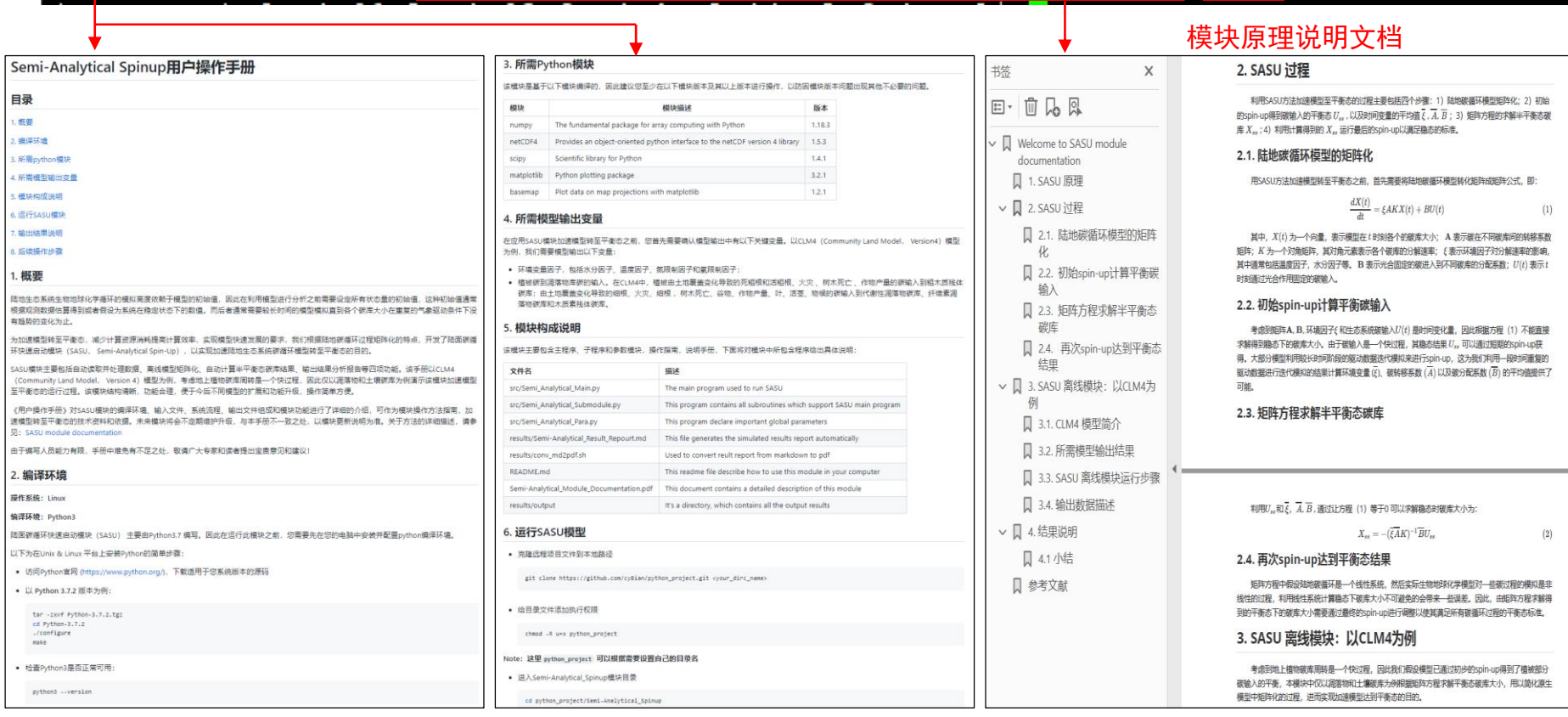

### 2.进入脚本所在目录

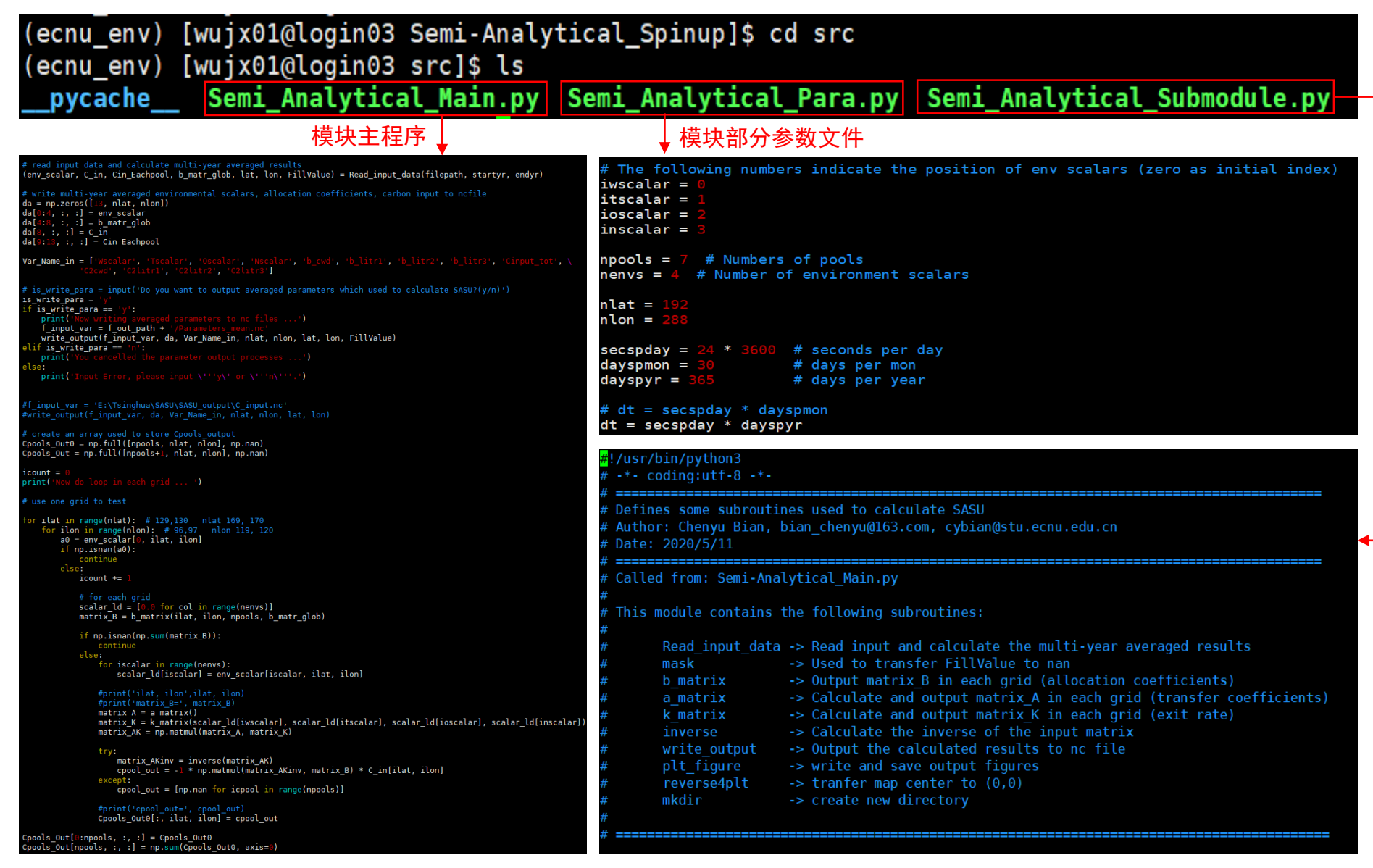

### 3.运行模块主程序并根据需求输入所需计算文件的起止年份

(ecnu env) [wujx01@login03 src]\$ python Semi Analytical Main.py Please set the start year in your files: 1980 Pleass set the end year in your files: 1990 /data/wujx01/EARthLab UQ/land carbon diagnose/Semi-Analytical Spinup Path already exists.  $nvr = 11$  nmon = 12 ../../Input data for test/clm45 output 1980/i.cor.ihistcplclm45bgc.f09 g16.clm2.h0.1980-1.nc ../../Input data for test/clm45 output 1980/i.cor.ihistcplclm45bgc.f09 g16.clm2.h0.1980-2.nc ../../Input data for test/clm45 output 1980/i.cor.ihistcplclm45bgc.f09 g16.clm2.h0.1980-3.nc ../../Input\_data\_for\_test/clm45\_output\_1980/i.cor.ihistcplclm45bgc.f09\_g16.clm2.h0.1980-4.nc ../../Input\_data\_for\_test/clm45\_output\_1980/i.cor.ihistcplclm45bgc.f09\_g16.clm2.h0.1980-5.nc ../../Input data for test/clm45 output 1980/i.cor.ihistcplclm45bgc.f09 g16.clm2.h0.1980-6.nc ../../Input\_data\_for\_test/clm45\_output\_1980/i.cor.ihistcplclm45bgc.f09\_g16.clm2.h0.1980-7.nc ../../Input data for test/clm45 output 1980/i.cor.ihistcplclm45bgc.f09 g16.clm2.h0.1980-8.nc ../../Input\_data\_for\_test/clm45\_output\_1980/i.cor.ihistcplclm45bgc.f09\_g16.clm2.h0.1980-9.nc ../../Input data for test/clm45 output 1980/i.cor.ihistcplclm45bgc.f09 g16.clm2.h0.1989-12.nc

../../Input data for test/clm45 output 1980/i.cor.ihistcplclm45bgc.f09 g16.clm2.h0.1990-1.nc ../../Input data for test/clm45 output 1980/i.cor.ihistcplclm45bgc.f09 g16.clm2.h0.1990-2.nc ../../Input data for test/clm45 output 1980/i.cor.ihistcplclm45bgc.f09 g16.clm2.h0.1990-3.nc ../../Input\_data\_for\_test/clm45\_output\_1980/i.cor.ihistcplclm45bgc.f09\_g16.clm2.h0.1990-4.nc ../../Input data for test/clm45 output 1980/i.cor.ihistcplclm45bgc.f09 g16.clm2.h0.1990-5.nc ../../Input\_data\_for\_test/clm45\_output\_1980/i.cor.ihistcplclm45bgc.f09\_g16.clm2.h0.1990-6.nc ../../Input data for test/clm45 output 1980/i.cor.ihistcplclm45bgc.f09 g16.clm2.h0.1990-7.nc ../../Input\_data\_for\_test/clm45\_output\_1980/i.cor.ihistcplclm45bgc.f09\_g16.clm2.h0.1990-8.nc ../../Input\_data\_for\_test/clm45\_output\_1980/i.cor.ihistcplclm45bgc.f09\_g16.clm2.h0.1990-9.nc ../../Input\_data\_for\_test/clm45\_output\_1980/i.cor.ihistcplclm45bgc.f09\_g16.clm2.h0.1990-10.nc ../../Input\_data\_for\_test/clm45\_output\_1980/i.cor.ihistcplclm45bgc.f09\_g16.clm2.h0.1990-11.nc ../../Input\_data\_for\_test/clm45\_output\_1980/i.cor.ihistcplclm45bgc.f09\_g16.clm2.h0.1990-12.nc Now writing averaged parameters to nc files ... Now do loop in each grid ...

### 4.在results目录查看模块运行结果

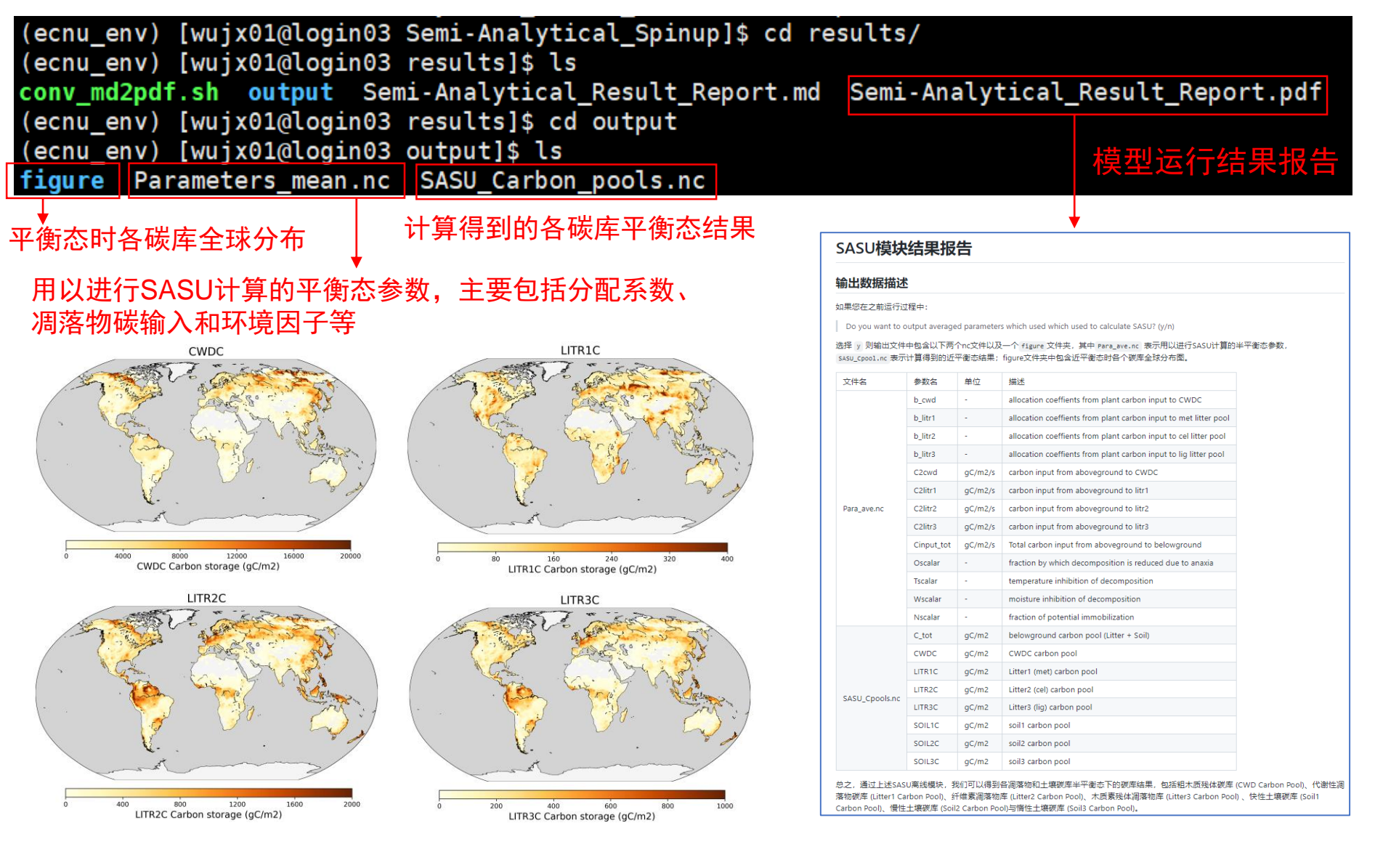

# 不同模式的结构差别很大,模拟结果的偏差难以追溯来源

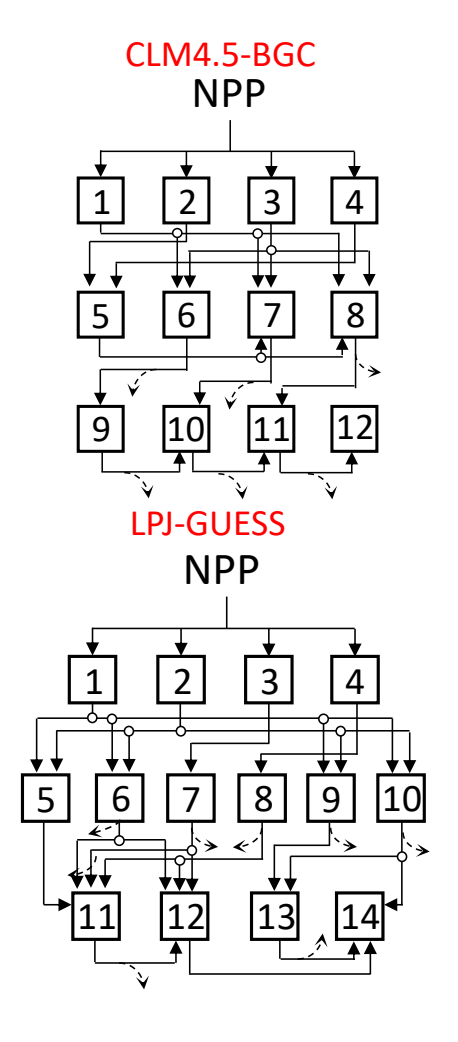

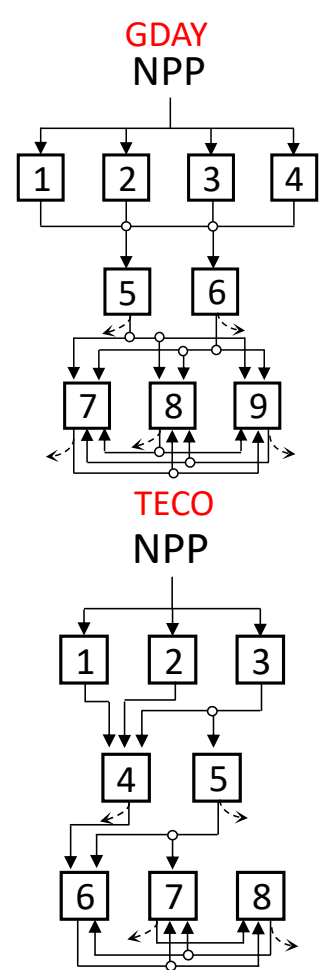

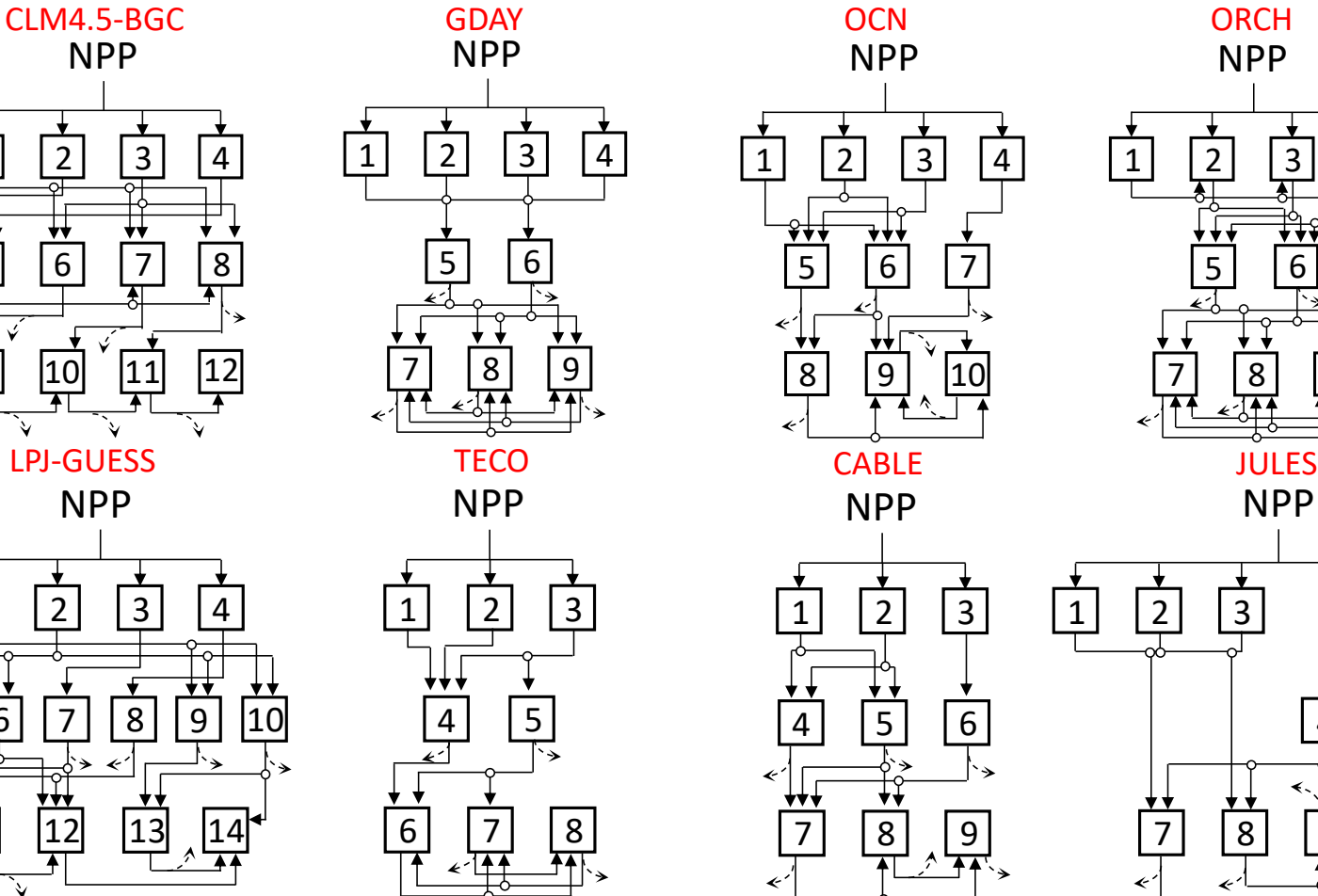

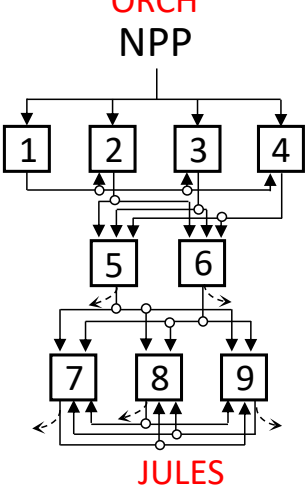

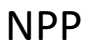

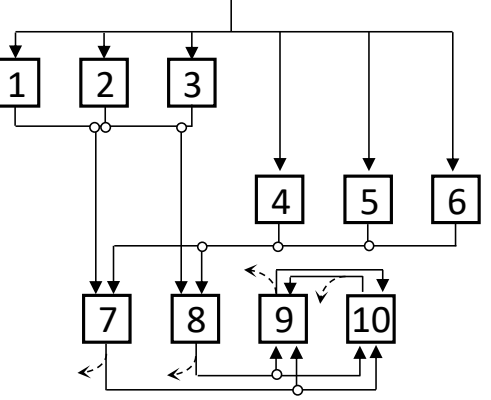

Xia *et al*. (unpublised)

# 碳氮循环的溯源性分析方法

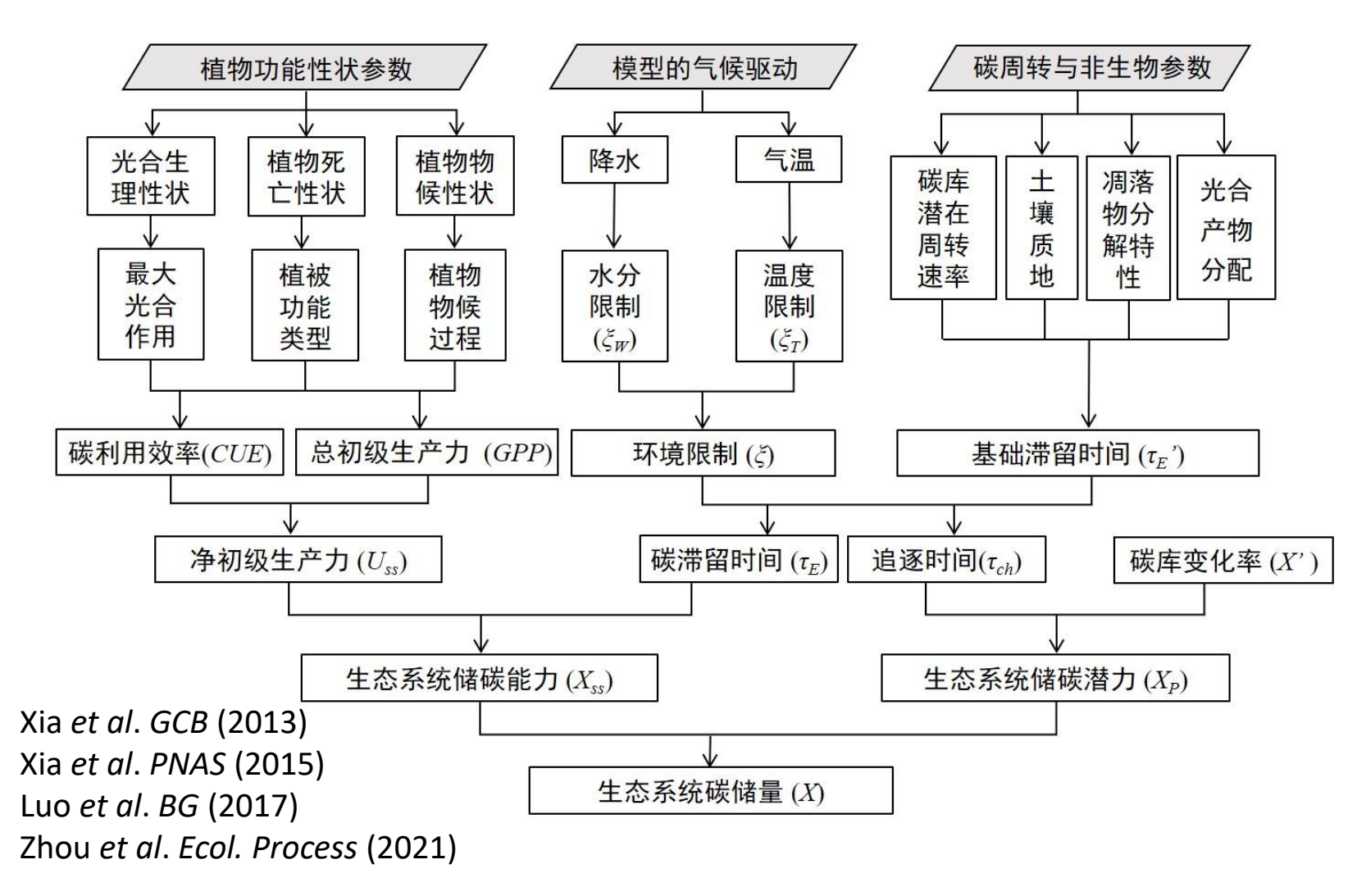

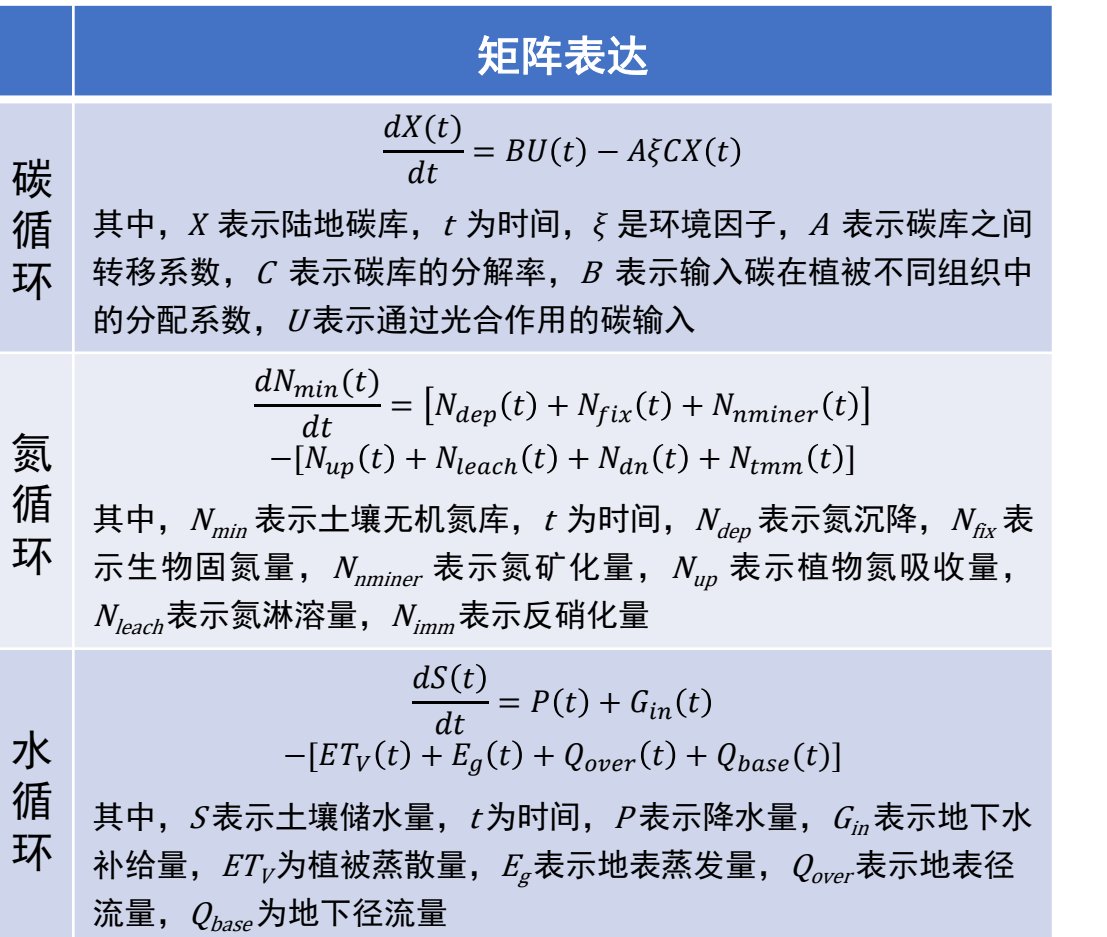

# 溯源性分析模块流程

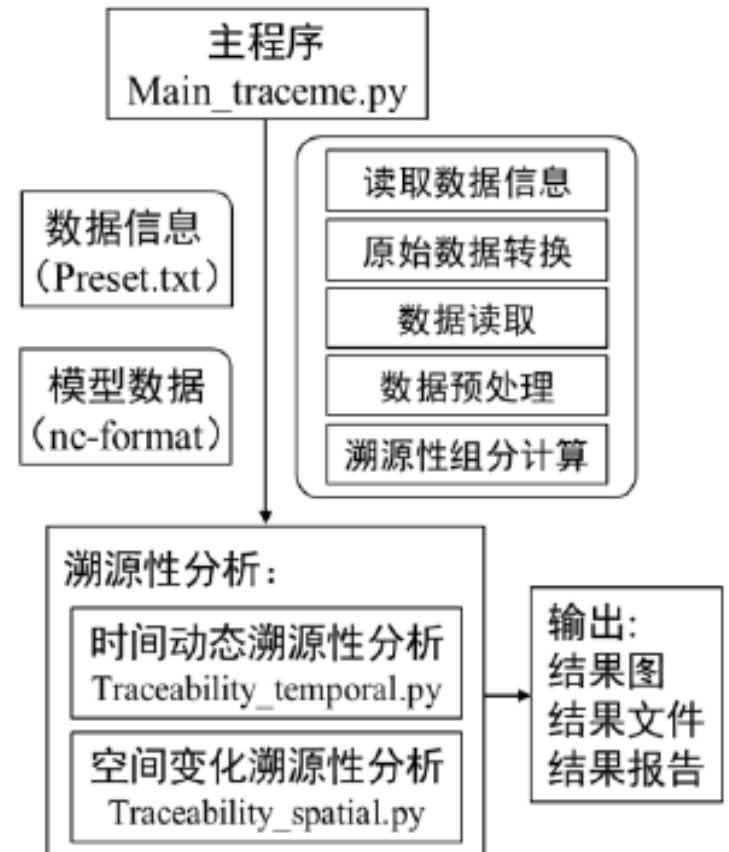

# 3.2 陆面模式溯源性诊断模块—运行步骤

1.进入溯源性分析诊断模块并打开Preset.txt文件

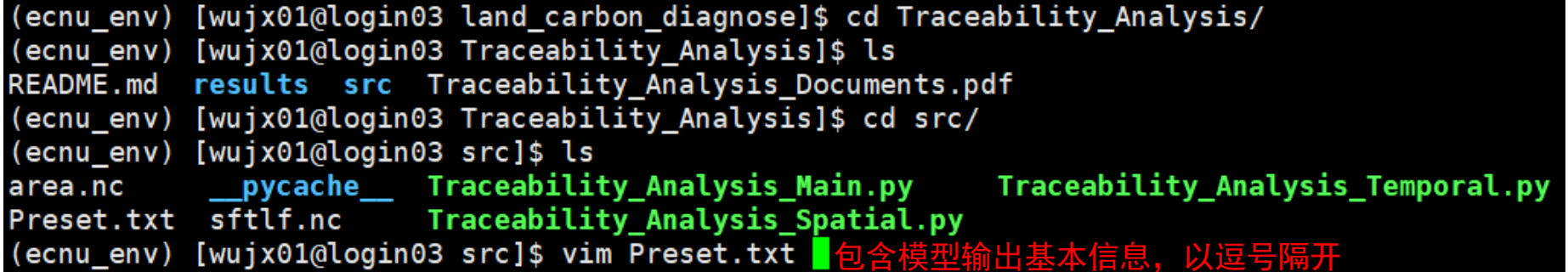

### 2. 修改Preset. txt文件下数据相关属性

s<mark>cenario,file path,start year,end year,file res,temporal resoluation</mark>

CRUNCEP,/data/wujx01/EARthLab\_UQ/land\_carbon\_diagnose/Input\_data\_for\_test/Traceability\_Analysis\_input/CLM\_CRUNCEP,21,40,yearly,yearly GSWP,/data/wujx01/EARthLab\_UQ/land\_carbon\_diagnose/Input\_data\_for\_test/Traceability\_Analysis\_input/CLM\_GSWP,21,40,yearly,yearly

•场景(**scenario**): 表示模型模拟的场景名(不同模型是模型名称)。

•文件路径(**file\_path**): 对应场景下模型输出数据放置的路径。(注,每个场景的模型输出文件需要放置在单 独的文件夹下)。

- •起始年份(**start\_year**): 模型输出文件的开始年份。
- •结束年份(**end\_year**):模型输出文件的结束年份。
- •单个文件的时间分辨率(**file\_res**): 单个nc格式的文件所包含模拟结果的时间分辨率,可以是月尺度 (monthly) 和年尺度 (yearly) 。
- •模型模拟时间分辨率(**temporal\_resoluation**): 模型模拟输出文件的时间分辨率,可以是月尺度 (monthly) 和年尺度 (yearly)

CLM模型输出数据放于"/data/CLM4.5",模拟从1980到2000年,每个文件是按月分割的月尺度输出。那么, 在Preset.txt里面添加一行:

### CLM,/data/CLM4.5,1980,2000,monthly,monthly

## 3.2 陆面模式溯源性诊断模块—运行步骤

### 3.进入模块脚本所在目录并运行主程序

```
(ecnu env) [wujx01@login03 src]$ python Traceability Analysis Main.py
-->> Could not load xarray!! <<--
#=== Reading Preset files....
### model ###
#=== Clean and make dir of cdo...
### Starting pre-processing model outputs ###
#=== CRUNCEP : Start to select the variable from data ...
Global4x5 matrix 1901 ND CRU restart 1 1.clm2.h0.0021-01-01-00000.nc
Global4x5 matrix 1901 ND CRU restart 1 1.clm2.h0.0031-01-01-00000.nc
#=== CRUNCEP : cat all files into one ...
#=== CRUNCEP : change data into yearly ...
#=== CRUNCEP : change data into 1pt ...
#=== GSWP : Start to select the variable from data ...
Global4x5 matrix 1901 ND restart 2 2.clm2.h0.0031-01-01-00000.nc
Global4x5 matrix 1901 ND restart 2 2.clm2.h0.0021-01-01-00000.nc
#=== GSWP : cat all files into one ...
#=== GSWP : change data into yearly ...
#=== GSWP : change data into 1pt ...
['/data/wujx01/EARthLab UQ/land carbon diagnose/Traceability Analysis/results/cdo files/cdo5 time/CRUNCEP/
1.clm2.h0.21-40.yearly.360x180.nc', '/data/wujx01/EARthLab UQ/land carbon diagnose/Traceability Analysis/
14x5 matrix 1901 ND restart 2 2.clm2.h0.21-40.yearly.360x180.nc'l
### End of pre-processing model output data###
### Start reading model output data ###
The scenarios are: ['CRUNCEP', 'GSWP']
period: 21 to 40
#=== Start to run traceability analysis...
### Start runing spatial traceability analysis ...###
### Calculating baseline residence time ...
### Calculating baseline residence time ...
### Calculating baseline residence time ...
# Start drawing the Carbon storage (cEco) of CRUNCEP
# Start drawing the Carbon storage (cEco) of GSWP
Success of iteration: True
### Start to draw Carbon storage capacity (Ecosystem)
### Start to draw Carbon storage capacity (Vegetation)
### Start to draw Carbon storage capacity (Soil)
### Start to draw NPP
### Start to draw Residence time (Ecosystem)
### Start to draw Residence time (Vegetation)
### Start to draw Residence time (Soil)
### Start to draw Environmental scalars
### Successful running temporal traceability analysis ###
#=== End of all Traceability analysis ===#
```
### 4.进入results目录查看运行结果

(ecnu env) [wujx01@login03 results]\$ ls cdo files output Traceability Analysis Framework.png Traceability Analysis Report.html (ecnu env) [wujx01@login03 results]\$ cd output/ 溯源性分析结果报告(ecnu env) [wujx01@login03 output]\$ ls 溯源性分析结果数据文件 figures nc files

### 溯源性分析过程图片结果

(ecnu env) [wujx01@login03 figures]\$ ls

Global\_10\_npp\_CRUNCEP.png Global 10 npp GSWP.png Global 10 npp.png Global 11 resTime cEco CRUNCEP.png Global 11 resTime cEco GSWP.png Global 11 resTime cEco.png Global 12 resTime cVeg CRUNCEP.png Global\_12\_resTime\_cVeg\_GSWP.png Global 12 resTime cVeg.png Global 13 resTime cSoil CRUNCEP.png Global<sup>13</sup> resTime cSoil GSWP.png Global\_13\_resTime\_cSoil.png Global\_14\_GPP\_CRUNCEP.png Global\_14\_GPP\_GSWP.png Global\_14\_GPP.png Global 15 CUE CRUNCEP.png Global\_15\_CUE\_GSWP.png Global\_15\_CUE.png Global 16 base cEco CRUNCEP.png Global\_16\_base\_cEco\_GSWP.png Global\_16\_base\_cEco.png Global\_17\_base\_cVeg\_CRUNCEP.png Global\_17\_base\_cVeg\_GSWP.png Global\_17\_base\_cVeg.png Global\_18\_base\_cSoil\_CRUNCEP.png Global 18 base cSoil GSWP.png Global\_18\_base\_cSoil.png Global 19 precipitation CRUNCEP.png Global\_19\_precipitation\_GSWP.png Global\_19\_precipitation.png Global\_1\_carbon\_cEco\_CRUNCEP.png Global\_1\_carbon\_cEco\_GSWP.png Global\_1\_carbon\_cEco.png Global\_20\_temperature\_CRUNCEP.png Global\_20\_temperature\_GSWP.png Global 20 temperature.png

Global 2 carbon cVeg CRUNCEP.png Global 2 carbon cVeg GSWP.png Global\_2\_carbon\_cVeg.png Global 3 carbon cSoil CRUNCEP.png Global 3 carbon cSoil GSWP.png Global 3 carbon cSoil.png Global 4 capacity cEco CRUNCEP.png Global\_4\_capacity\_cEco\_GSWP.png Global 4 capacity cEco.png Global 5 capacity cVeg CRUNCEP.png Global\_5\_capacity\_cVeg\_GSWP.png Global 5 capacity cVeg.png Global 6 capacity cSoil CRUNCEP.png Global 6 capacity cSoil GSWP.png Global\_6\_capacity\_cSoil.png Global 7 potential cEco CRUNCEP.png Global\_7\_potential\_cEco\_GSWP.png Global 7 potential cEco.png Global 8 potential cVeg CRUNCEP.png Global\_8\_potential\_cVeg\_GSWP.png Global\_8\_potential\_cVeg.png Global 9 potential cSoil CRUNCEP.png Global 9 potential cSoil GSWP.png Global\_9\_potential\_cSoil.png Temporal\_10\_trace\_components\_residence\_time\_cSoil.png Temporal\_11\_trace\_components\_env\_scalars.png Temporal\_1\_carbon\_dynamic\_cEco.png Temporal\_2\_carbon\_dynamic\_cVeg.png Temporal\_3\_carbon\_dynamic\_cSoil.png Temporal\_4\_trace\_components\_capacity\_cEco.png Temporal\_5\_trace\_components\_capacity\_cVeg.png<br>Temporal\_6\_trace\_components\_capacity\_cVeg.png<br>Temporal\_6\_trace\_components\_capacity\_cSoil.png Temporal\_7\_trace\_components\_npp.png Temporal\_8\_trace\_components\_residence\_time\_cEco.png Temporal 9 trace components residence time cVeg.png

#### (ecnu env) [wujx01@login03 nc files]\$ ls Traceability spatial results.nc Traceability temporal results.nc

#### 溯源性分析 (Traceability analysis) 报告

#### 溯源性分析简介

溯源性分析方法(Traceability Analysis method)旨在利用地球系统模式中的可溯源部分来分析不同地球系统模式模拟陆地碳储量动态的不确定性 来源, 将模式输出结果的差异追溯到模型的结构、参数和环境变量(例如温度和降水)等具体的因子(图 1-1)。 这种溯源性分析方法已经被广泛应 用于模型内部、模型间和站点间的比较研究(Jiang et al., 2017; Rafique et al., 2016, 2017; Xia et al., 2013)。 Xia et al. (2013)和 Luo et al. (2017) 等人提出 了溯源性分析的理论基础,并以矩阵化形式表达不同模式的关键过程并解析求解, 以揭示陆地生态系统关键过程模拟中的不确定性来源,评价和诊 断不确定性因子的影响机制。 对于尚未转换为矩阵形式的模型, 可以根据后溯源性分析方法(Post-MIP Traceability Analysis) 利用模型的输出结果进 行溯源性分析(Zhou et al., 2018),

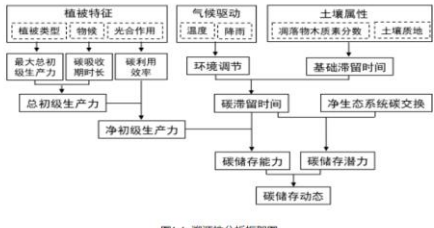

图1-1 弹服材生分析框架度

#### 结果

#### 2.1 全球碳储量时间动态的溯源性分析

陆地生态系统碳储量 (Land ecosystem carbon storage) 可以分为地上植被部分 (Vegetation) 和地下土壤部分 (soil) 。 根据溯源性分析方法, 碳储量变化可以分解为: 碳储量能力 (carbon storage capacity) 和 碳储量潜力 (carbon storage potential) 。分解结果如下图所示

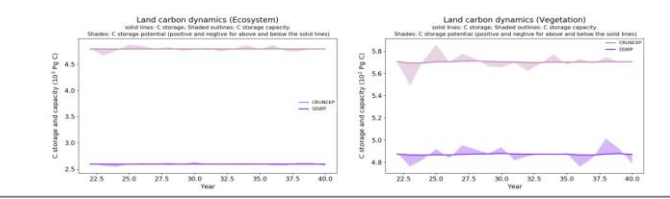

# 3.3 陆面模式关键过程基准性分析模块

**International Land Model** Benchmarking (ILAMB) 国际陆面模型基准研究计划

- International Land Model Benchmarking (ILAMB) 是发起于Randerson **2009**年的 evaluation work;
- **2015**年 发布中应用

**Table 3** 

• 多观测数据集和多统计方法的加权打分系统,对模型进行基准性分析

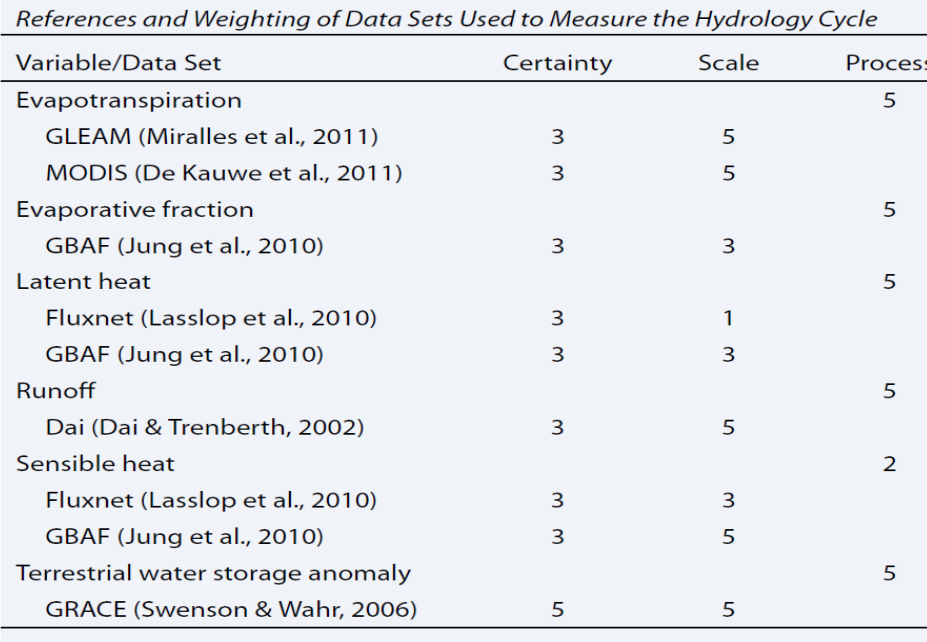

Note. Weights are chosen using the rubric in Table 1 and reflect a focus on understanding the carbon cycle.

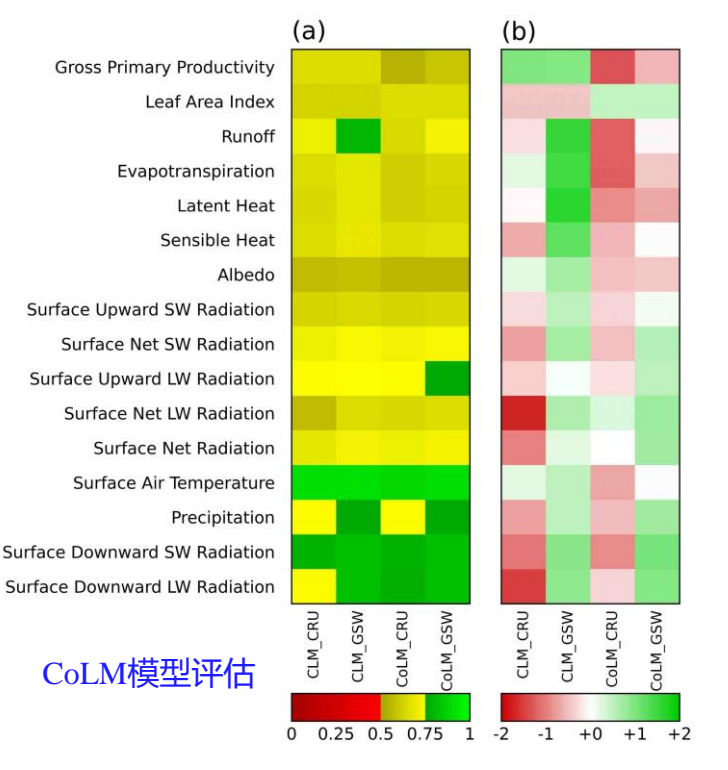

### 观测数据库的加权打分系统 网络卡马卡卡卡卡卡卡卡卡卡卡卡卡卡卡卡卡卡

**ENERGY** 

Office of

**Science** 

Collier *et al. JAMES* (2018)

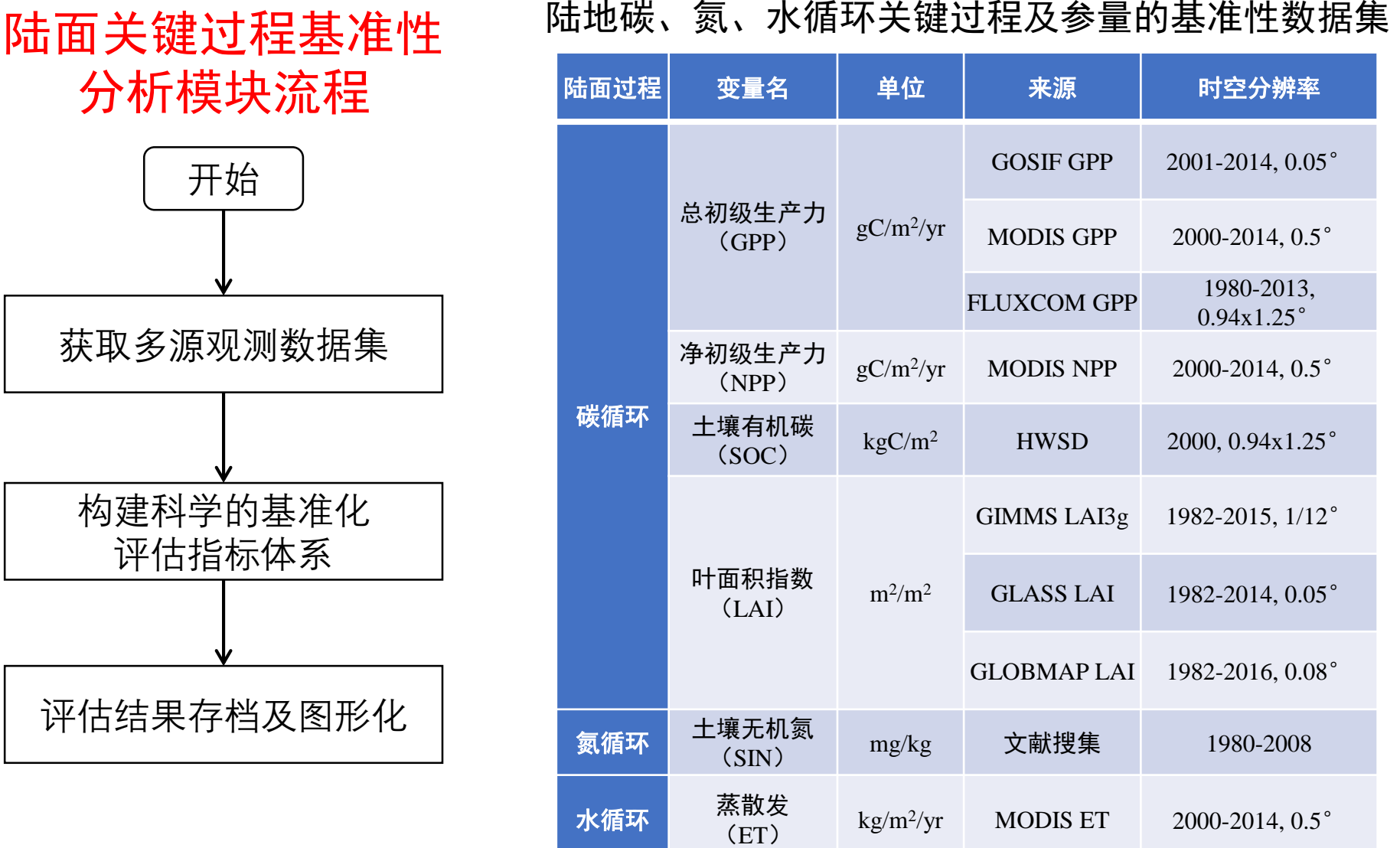

### 1.进入模块所在目录

 $\times$ 

(ecnu\_env) [wujx01@login03 land\_carbon\_diagnose]\$ cd Benchmarking\_Analysis/ (ecnu env) [wujx01@login03 Benchmarking Analysis]\$ ls Benchmarking\_Analysis\_Module\_Documentation.pdf README.md results src (ecnu\_env) [wujx01@login03 Benchmarking\_Analysis]\$ cd src

#### 而品恩 Þ۰

 $\Box$  Benchmark module documentation

□ 1. 数据来源  $\vee$  0 1.1 GPP

 $\Box$  1.1.1 GOSIE GPP

 $\Box$  1.1.2 MODIS GPP

 $\Box$  1.1.3 FLUXCOM

 $\Box$  1.4.1 GIMMS LAI

 $\Box$  1.4.2 GLASS LAI

 $\Box$  1.4.3 GLOBMAP LAI

GPP

 $\Box$  1.2 NPP

 $\Box$  1.3 SOC

 $\vee$   $\Box$  1.4 LAI

 $\Box$  1.5 ET

 $\Box$  1.6 SIN

口 3. 小结

□ 参考文献

□ 2. Benchmark 模块

运行步骤

□ 2.1 Benchmark 模块

### 模块说明文档

**Benchmark module documentation** 

#### 1. 数据来源

#### **1.1 GPP**

#### **1.1.1 GOSIF GPP**

GOSIF-GPP为基于OCO-2的全球SIF产品 (GOSIF) 以及SIF与GPP之间的线性关系, 以 2018年期间的0.05°空间分辨率和8天时间步长对GPP进行了全球映射所得到的数据产品。 SIF格点观测数据所得到的GPP将不再需要任何其他输入数据(例如气候数据,十壤属性等 仅基于SIF的观测值独立映射出GPP进而在区域和全球尺度上生成更加精确的GPP结果。本 将原始数据的时间分辨率转化为一年, 并将空间分辨率重采样到0.94°x1.25°。

#### 1.1.2 MODIS GPP

MODIS 是美国航天局为主提出并实施的全球尺度观测计划对地观测系统中的重要传感 产品覆盖海洋、陆地和大气、已广泛应用于各类研究、本樺块中使用的数据为2001-20149 MOD17A3 GPP数据, 时间分辨率为一年, 空间分辨率为1km重采样到CLM模型输出的分  $(0.94x1.25^{\circ})$ 

#### 1.1.3 FLUXCOM GPP

FLUXCOM利用机器学习的方法融合了FLUXNET涡度通量塔的碳通量观测数据和遥感 来估计生态系统总初级生产力 (GPP)。其是马克思·普朗克生物地球化学研究所的产品, 0.5°, 时间分辨率为1天。本模块中为应用其进行基准性分析, 将其时间分辨率转化为一年 分辨率重采样到0.94°x1.25°。

#### **1.2 NPP**

美国国家航空航天局MODIS卫星的NPP数据 (MOD17A3 NPP) 用于评价CLM模拟的 产品包括自2000年以来全球NPP估计值,分辨率为每年1×1 km。目前该产品已校正云污刻 的准确性已被广泛衡量,并已广泛用于评估模型模拟的生物地球化学过程。由于MODIS N 种生物群落类型内固定参数驱动的光能利用效率算法估算的,因此不可避免地会导致时间 不确定性。MOD17算法的每日气象输入为来自全球建模和同化办公室/NASA提供的全球 据。在本模块中,将MOD17A3的NPP估算值与模型所模拟的NPP多年平均值进行了比较。 Spatial analysis 中的resample tool对数据进行重采样, 并使用最邻近算法将数据重新采相 型一致的空间分辨率0.94°×1.25°分辨率。

#### **1.3 SOC**

本模块中我们所用来评价和限制模型的全球土壤有机碳数据来自于Harmonized Worl Database (HWSD) 数据库。即MCMC模块中所用数据库,因此本篇不再整述。

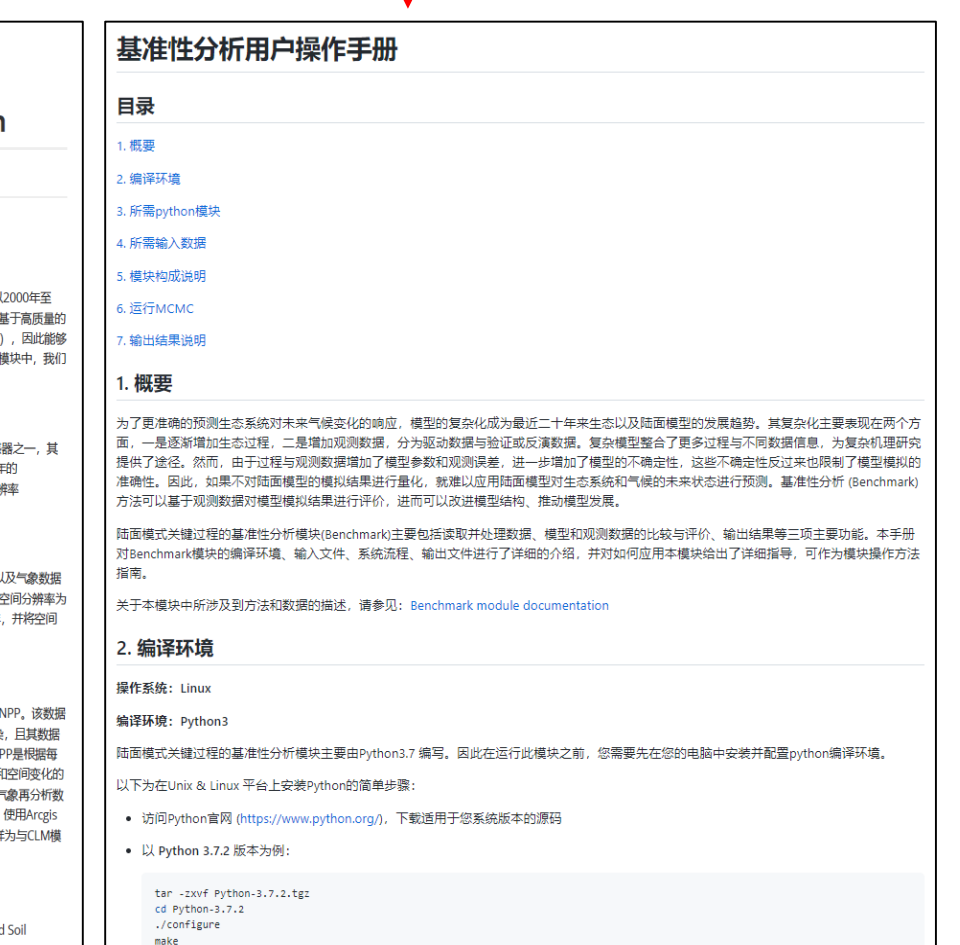

### 2.进入源码所在目录并运行模块主程序

(ecnu env) [wujx01@login03 Benchmarking Analysis]\$ cd src (ecnu env) [wujx01@login03 src]\$ ls Benchmarking Analysis Main.py Benchmarking Analysis Unified Spatial Resolution.py Benchmarking Analysis Submodule.py pycache 分辨 (ecnu\_env) [wujx01@login03 src]\$ python Benchmarking\_Analysis\_Main.py <mark>|</mark> or idataset in range(len(dataset)): 读取模型数据并和每一套观测数据分别对比分析# FLUXCOM GPP elif icount  $== 2$ : for iyr in range $(2011, 2016+1)$ : filepath =  $path +$ f in = filepath + dataset[idataset] + '/' + dataset[idataset] + ' ' + str(iyr) + '.csv' filename =  $\int$ ilepath +  $print(f in)$  $da = nc.DataFrame(tilename)$  $df = pd.read.csv(f in, sep=',', header=None)$  $data = da.variables['GPP'][:].filled(np.nan) # gC/m2/day$ LAI data =  $d\overline{f}$  to numpy()  $data = data * 1$ # convert unit from qC/m2/day -> qC/m2/year  $IAI$  data = np. flipud( $IAI$  data) data ave =  $np.namean(data, axis=0)$ f out = filepath out + dataset[idataset] + '/' + dataset[idataset] + '  $\lfloor \text{AI} \rfloor$  + str(iyr) + # MODIS NPP elif icount  $==$  3:  $data = np.fit((endyr - startyr + 1), nlat, nlon), np.nan)$ nc out = nc.Dataset(f out, mode="w", format="NETCDF4")  $i$ yr count =  $filepath = path +$  $lat = np.arange(-89.75, 90, 0.5)$ for iyr in range(startyr, endyr + 1):<br>filename = filepath + 'MOD17A3 NPP  $\lambda$ on = np.arange(-179 5) da = nc.Dataset(filename) lat dim = nc out.createDimension( $\frac{1}{1}$ at', len(lat))  $data[iyr_count, :, :] = da variable[NPP'][:], filled(np.name) # gC/m2/year$  $\text{lon } \text{dim} = \text{nc}$  out.createDimension(  $\overline{\mathbf{a}}$ , len(lon)) data ave =  $np.namean(data, axis=0)$ time  $\dim = n\bar{c}$  out.createDimension(  $($ , 1) # unlimted axis (can be appended to it) # HWSD Csoil # creating variables elif icount  $== 4$ : f icount == 4:<br>
filepath = path + '/Benchmark\_input/HWSD\_1247/data/'<br>
filename = filepath + 'HWSD\_SOIL\_CLM\_RES.nc4' lat new = nc out.createVariable('lat', np.float32,  $('lat')$ )  $lat$  new.units = lat new. long name  $=$ da = nc.Dataset(filename) lon new =  $nc$  out.createVariable('lon', np.float32, ('lon')) '][:].filled(np.nan) # kgC/m2  $data = da.variables['$ data\_ave = np.nansum(data, axis=0) # calculate the sum of soil organic carbon conte  $lon_new.units =$ nd top layers  $\overline{\text{lon\_new}}$ .  $\overline{\text{long\_name}} = \text{dom}$  $time = nc out.createVariable('time', np.float32, ('time'))$ # GIMMS LAI elif icount  $==$  5: LAI0 = nc out.createVariable('LAI', np.float32, ('time', 'lat', 'lon'))  $data = np.full(((endyr - startyr + 1), nlat, nlon), np.nan)$  $LAI0$ , long name =  $\vert$  $i$ yr count =  $LAI0. units =$ filepath =  $path +$ for iyr in range(startyr, endyr+1): .<br>AI\_' **+ str(iyr) +** '\_annual\_0.94x1.25.nc' # 5. Writing data to nc file  $filename = filepath +$  $nc\_out.variables["lat"][:] = lat$ <br> $nc\_out.variables["lon"][:] = lon$  $da = nc.DataFrame(tilename)$ data[iyr\_count, :, :] = da.variables['LAI'][:].filled(np.nan) # m2/m2 data ave =  $np.namean(data, axis=0)$ # Writing other variables to nc file nc out.variables["LAI"][:] = LAI data # GLASS LAI elif icount  $== 6$ : # 6. Closing the output nc file  $data = np.fit(((endyr - startyr + 1), nlat, nlon), np.nan)$ nc out.close()  $i$ yr count =  $filepath = path +$ for iyr in range(startyr, endyr+1): f out clm\_res = filepath\_out + dataset[idataset] + '/' + dataset[idataset] + ' LAI ' + str(iyr) +  $filter = 100$  $+ str(iyr) + '_{annual_0.94x1.25.nc'$  $da = nc.DataFrame(tilename)$ print(f out clm res) data[iyr count, :, :] = da.variables['LAI'][:].filled(np.nan) # m2/m2  $\overline{\text{cdo}}$ , remapbil( ', input=f out, output=f out clm res)  $data_ave = np.namean(data, axis=0)$ 

### 2.进入源码所在目录并运行模块主程序

(ecnu env) [wujx01@login03 Benchmarking Analysis]\$ cd src (ecnu\_env) [wujx01@login03 src]\$ ls Benchmarking Analysis Main.py Benchmarking Analysis Unified Spatial Resolution.py Benchmarking\_Analysis\_Submodule.py \_\_pycache\_\_ (ecnu env) [wujx01@login03 src]\$ python Benchmarking Analysis Main.py

(ecnu env) [wujx01@login03 src]\$ python Benchmarking Analysis Main.py Path already exists. Path already exists. in GOSIF GPP: startyr is: 2001 endyr is: 2005 data.shape =  $(5, 192, 288)$ in MODIS GPP: startyr is: 2000 endyr is: 2005 in FLUXCOM GPP: startyr is: 1980 endyr is: 2005 Path already exists. in MODIS NPP: startyr is: 2000 endyr is: 2005 Path already exists. in HWSD Csoil: startyr is: 2000 endyr is: 2000 Path already exists. in GIMMS LAI: startyr is: 1982 endyr is: 2005 in GLASS LAI: startyr is: 1982 endyr is: 2005 in GLOBMAP LAI: startyr is: 1982 endyr is: 2005 Path already exists. in MODIS ET: startyr is: 2000 endyr is: 2005 Path already exists.

### 3.进入results目录查看运行结果

(ecnu\_env) [wujx01@login03 Benchmarking\_Analysis]\$ cd results/ (ecnu\_env) [wujx01@login03 results]\$ ls Benchmarking\_Analysis\_Result\_Report.md output (ecnu\_env) [wujx01@login03 results]\$ cd output/ (ecnu\_env) [wujx01@login03 output]\$ ls Csoil ET GPP LAI NPP SIN

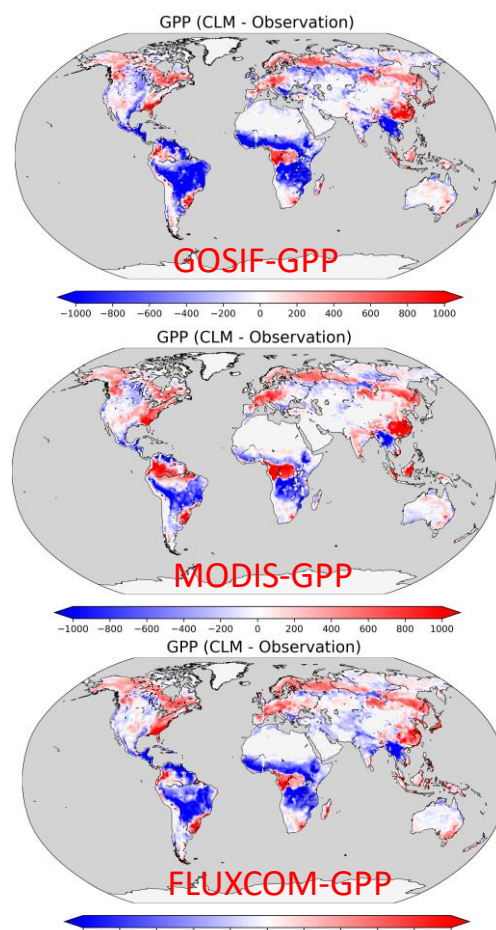

 $-800$   $-600$   $-400$   $-200$  0 200 400 600

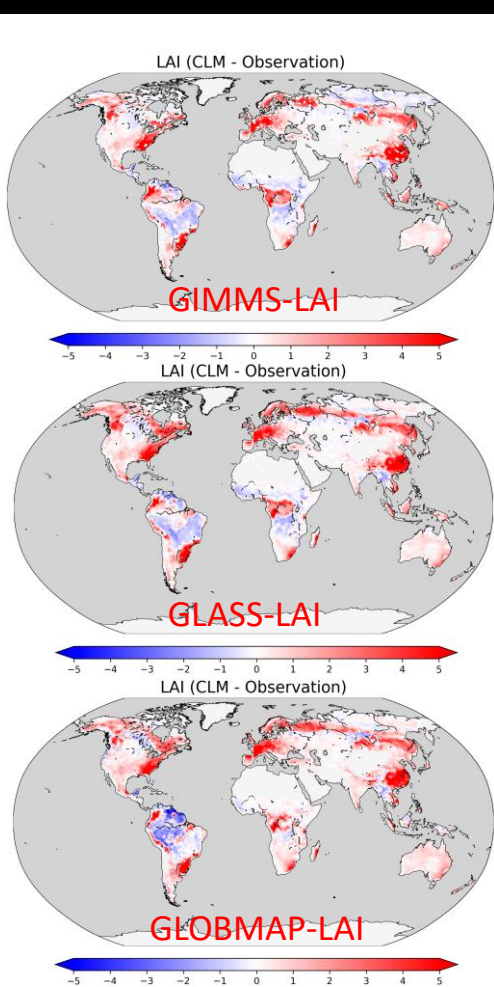

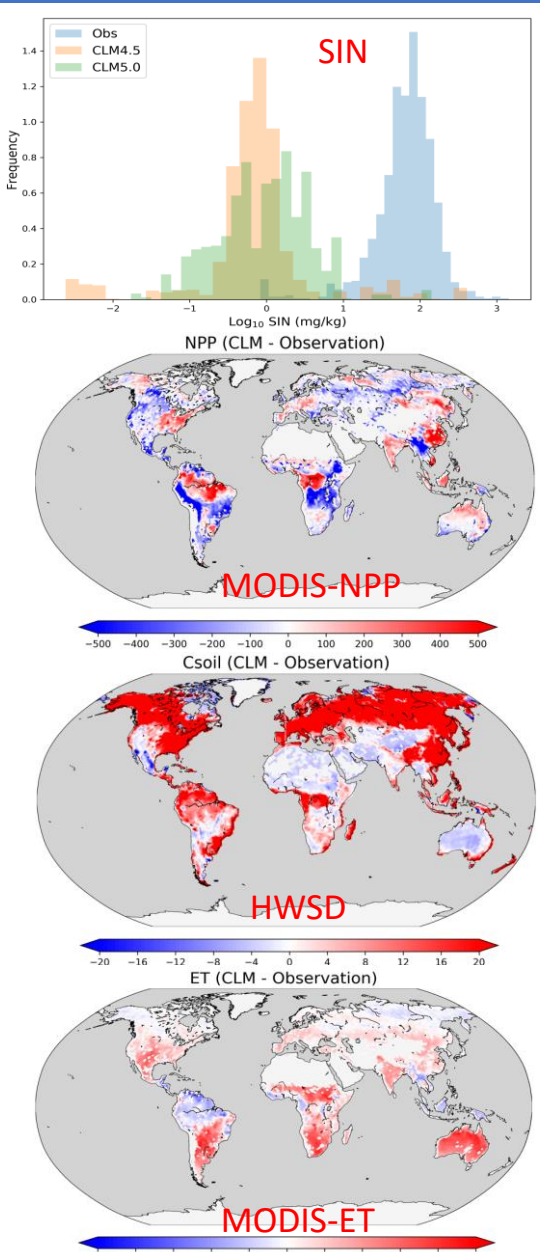

 $-600$   $-400$   $-200$  0 200 400 600 数据同化方法:数据同化方法基于贝叶斯原理,基本思路是将不同来源、不同分辨率观测数据融合 入模型,反向求得最优参数,以提高模型的模拟精度和预测能力。

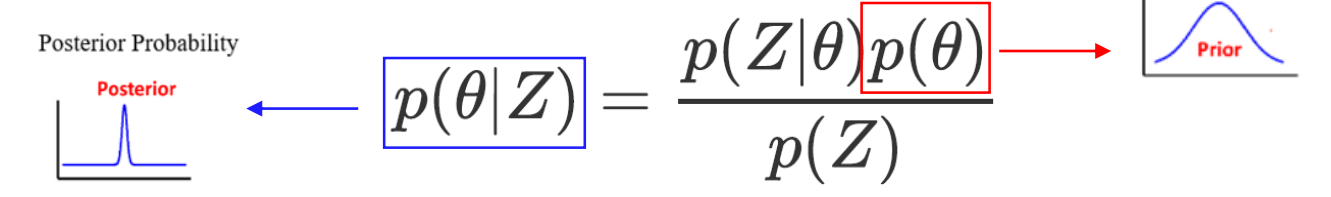

其中θ为参数, Z为观测值,  $P(\theta|Z)$ 是在已经观测值时参数的后验概率分布,  $P(\theta)$ 表示参数的先 验概率密度函数, 在此模块中设定为最大值和最小值之间的均匀分布。 P(Z)为观测数据的概率密度 函数,  $P(Z|\theta)$ 为观测数据在先验参数值下的条件概率密度分布函数。

假设每个参数均具有均值为0的对数正态分布:

$$
p(Z|\theta) \propto exp\,\Big\{-\sum \frac{[Z_i-\phi_i \times X]^2}{2\sigma_i^2}\,\Big\}
$$

进一步通过MCMC方法随机采样得到模型参数的后验分布:

$$
\theta_{new} = \theta_{old} + r \times (\theta_{max} - \theta_{min})/D
$$

其中,  $\theta_{max}$ 和 $\theta_{min}$ 分别代表参数最大值和最小值,  $\theta_{old}$ 和 $\theta_{new}$ 分别是之前接受的参数和新产生的参 数,  $r$ 为-0.5到0.5之间的随机变量,  $D$ 为控制移动步长的常数, 本模块中将其设置为5。

## 3.4 陆面模式碳循环的数据融合模块

# 陆面模式碳循环数据 融合模块流程

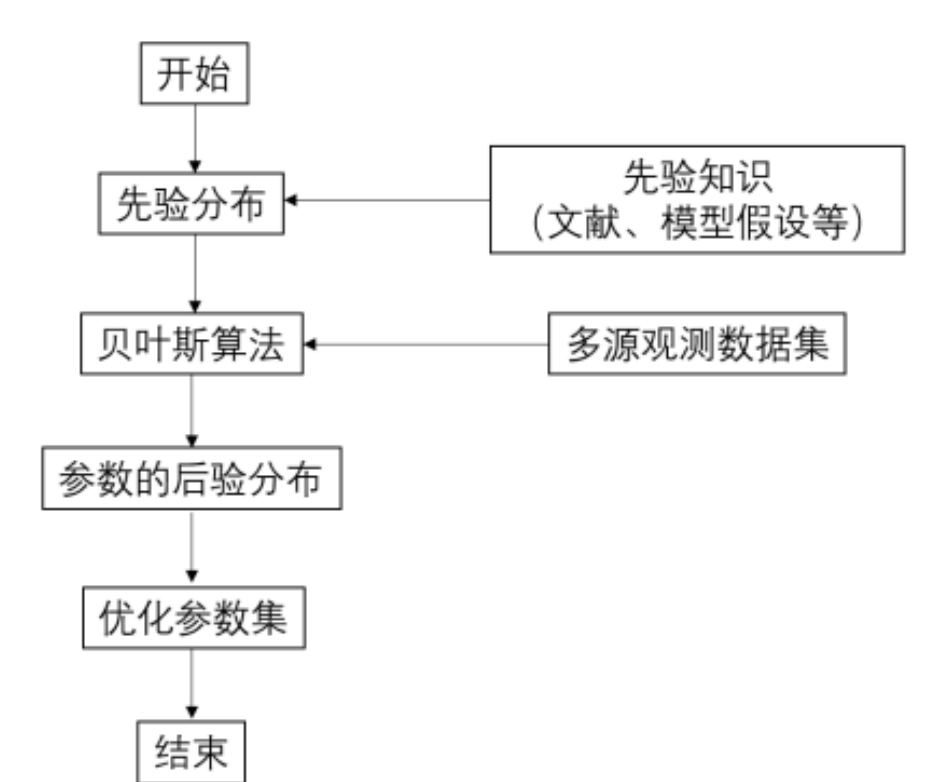

### 模式需要提供:

- 陆地碳循环关键过程的格点化 结果
- 碳分配、周转和分解等过程的 固定关键参数列表

### 本模块输出:

关键参数的优化数值集

# 3.4 陆面模式碳循环的数据融合模块

人式工持七辆工程米中

### 模型待估计参数

 $1 3 2 1.28 \pm 0.0054$ 

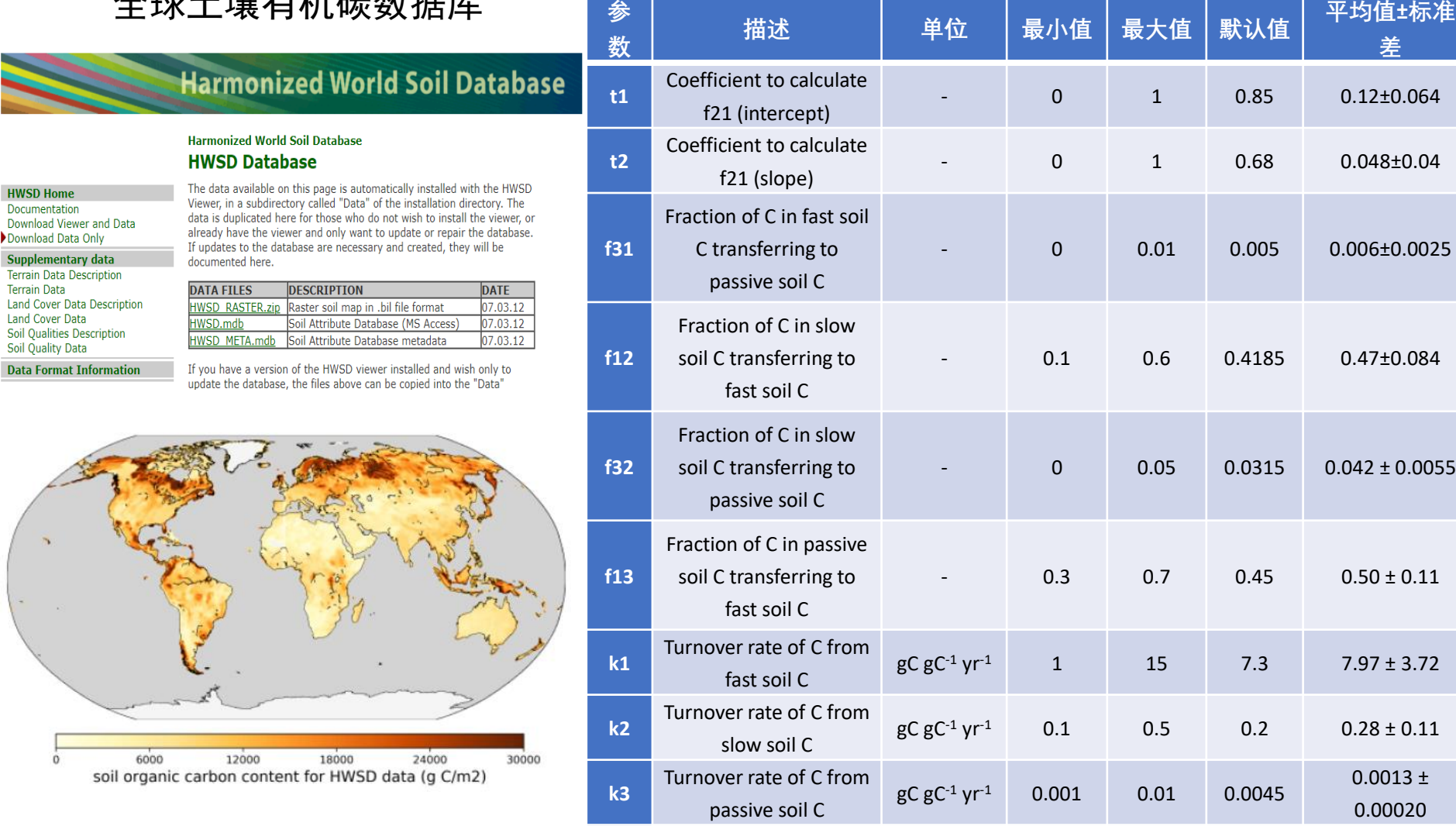

Turnover rate of C from fast soil C

**Q10**

3.4 陆面模式碳循环的数据融合模块--运行步骤

### 1.进入模块脚本所在目录

(ecnu\_env) [wujx01@login03 land\_carbon\_diagnose]\$ cd Data\_Assimilation/ (ecnu\_env) [wujx01@login03 Data\_Assimilation]\$ ls

Data\_Assimilation\_Module\_Documentation.pdf README.md results src

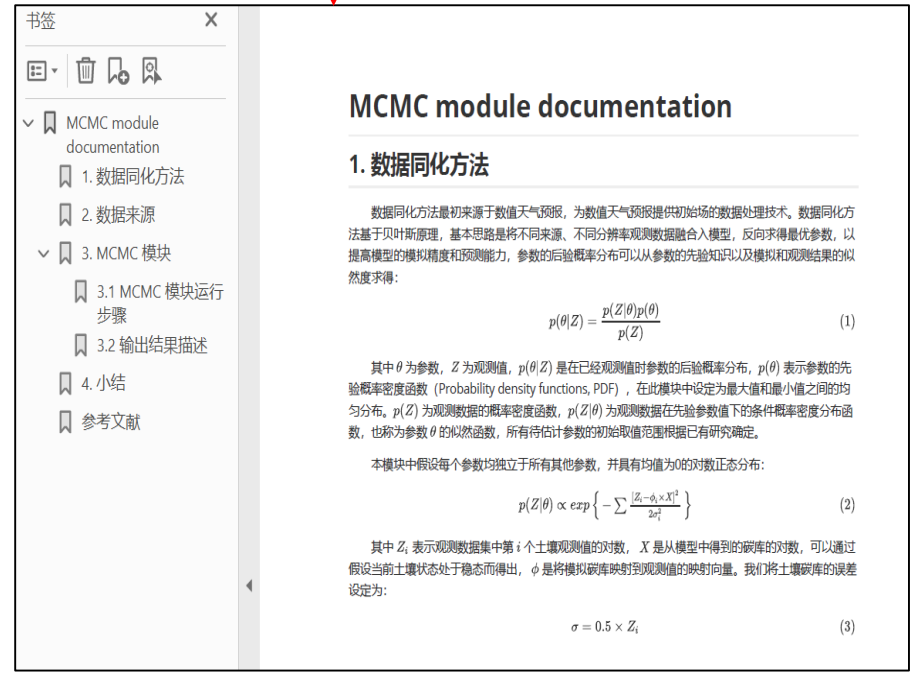

### 模块说明文档 用户操作手册

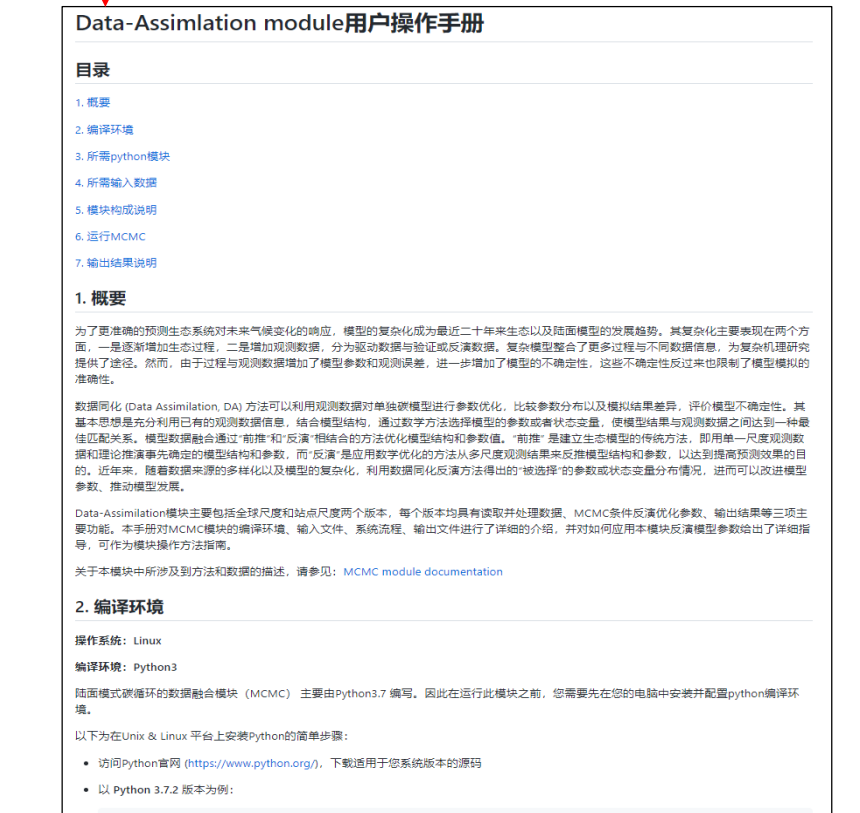

tar -zxvf Python-3.7.2.tgz cd Python-3.7.2 ./configure make

• 检查Python3是否正常可用

python3 --version

# 3.4 陆面模式碳循环的数据融合模块—运行步骤

2.进入脚本所在目录运行主程序, 并根据需求选择模拟的空间尺度 (站点或者全球)并设定文件的 起止年份

#### (ecnu env) [wujx01@login03 Data Assimilation]\$ cd src (ecnu env) [wujx01@login03 src]\$ ls Data Assimilation Main.py | Plot SOC globmap.m regridded data.m Data\_Assimilation\_Submodule.py \_\_pycache\_ (ecnu\_env) [wujx01@login03 src]\$ python Data Assimilation Main.py Do you want to run in site or global scale?  $(0\text{-site}, 1\text{-global})$ Please enter 0 or 1 : 0 Do MCMC in [site] level. Please set the start year in your files: 1980 Please set the end year in your files: 1989 Now in reading data ...... Now in set parameter ranges ...... Now set litter input to soil ...... Now replaced the permafrost soil C in HWSD with the NCSCD ...... Now do MCMC ...... Please enter the number of times you want to simulate: 1000 nsimul is: 1000 Create output directory ... Path already exists. Path already exists. Please enter the lat grid number (a integer which ranges from  $\theta$  to 191): 110 Please enter the lon grid number (a integer which ranges from 0 to 287): 11 is  $land = yes$ soilC tot= 1596.181354980767 Now do Site MCMC ...  $sim = 0$  $sim = 25$  $\lim_{x \to 0}$  50

# for equilibrium calculation soilcarbon ss emulater =  $np$ . full( $[3, 192, 288]$ , np.nan)  $k =$ for ilat in range $(192)$ : for ilon in  $range(288)$ : if np.isnan(soilC\_tot[ilat, ilon]): continue else: # print('ilat, ilon=', ilat, ilon) # if soilC tot[ilat, ilon] > 0:  $k + 1$  $A = [[-1, fs[1], fs[3]],$  $[f21[ilat, ilon], -1, 0],$  $[fs[0], fs[2], -1]$  $A = np.array(A)$ Ks  $grid = Ks[:, ilat, ilon]$ if np.sum(Ks grid) ==  $\Theta$ : continue else: diag  $Ks = np$ .diag( $Ks$  grid)  $inv$  AKs = np.linalg.inv(np.matmul(A, diag Ks)) soilcarbon ss\_emulater $[0:3$ , ilat, ilon] = np.matmul(inv\_AKs, -I[:, ilat, ilon]) soilcarbon\_ss\_emulater\_total = np.sum(soilcarbon\_ss\_emulater, axis=0) soilcarbon ss emulater total = np.where(soilcarbon ss emulater total ==  $\theta$ , np.nan, soilcarbon\_ss\_emulater\_total) # soilcarbon ss emulater total = np.where(mask mic ==  $\theta$ , np.nan, soilcarbon ss emulater total) # soilcarbon ss emulater total = np.where(mask litr input == 0, np.nan, soilcarbon ss emulater total) soilcarbon ss emulater total area = soilcarbon ss emulater total \* area \* 10 \*\* (  $solicarbon$  ss emulater total area global = np.nansum(  $np.nansum(solicarbon ss emulator total area, axis=1)$ ,  $axis=0$ ) log soilcarbon M total = np.log10(soilcarbon ss emulater total) scalar  $sd =$ diff = log soilcarbon M total - log soilC tot area glob J = (diff \*\* 2) /  $(2 * (scalar sd * log soilC tot area glob) ** 2)$  $J$  new = np.nansum(np.nansum(J))  $delta J = J new - J old$ # with np.errstate(divide='ignore', invalid='ignore'): if  $min(1, np.exp(-delta_1)) > random.random();$ para\_write.writerow(par\_new) Parameters\_keep[upgrade,  $:$ ] = par\_new  $J$  keep [upgrade] =  $J$  new  $par\_old = par_new$  $J$  old =  $J$  new soilcarbon ss emulater total1 = np.where(soilcarbon ss emulater total >  $0$ , soilcarbon ss emulater total,  $np.nan)$ count\_recode[upgrade] = np.nansum(np.nansum(soilcarbon\_ss\_emulater\_total1, axis=1), axis=0) ss recode[upgrade] = soilcarbon ss emulater total area global soilcarbon keep[upgrade, :, :] = soilcarbon ss emulater total1  $upgrade$   $\leftarrow$ 

# 3.4 陆面模式碳循环的数据融合模块—运行步骤

2.进入脚本所在目录运行主程序, 并根据需求选择模拟的空间尺度 (站点或者全球)并设定文件的 起止年份

(ecnu env) [wuix01@login03 Data Assimilation]\$ cd src (ecnu env) [wujx01@login03 src]\$ ls Plot SOC globmap.m regridded\_data.m Data Assimilation Main.pv Data Assimilation Submodule.py pycache (ecnu env) [wujx01@login03 src]\$ python Data Assimilation Main.py Do you want to run in site or global scale? (0-site, 1-global) Please enter  $\theta$  or  $1:$  1 Do MCMC in [global] scale. Please set the start year in your files: 1980 Please set the end year in your files: 1989 Now in reading data ...... Now in set parameter ranges ...... Now set litter input to soil ...... Now replaced the permafrost soil C in HWSD with the NCSCD ...... Now do MCMC ...... Please enter the number of times you want to simulate: 1000  $nsim1 = 1000$ Create output directory ... Path already exists. Path already exists.  $sim = 0$  $sim = 25$  $sim = 50$  $sim = 75$ 

# for equilibrium calculation soilcarbon ss emulater =  $np$ . full( $[3, 192, 288]$ , np.nan)  $k =$ for ilat in range $(192)$ : for ilon in  $range(288)$ : if np.isnan(soilC\_tot[ilat, ilon]): continue else: # print('ilat, ilon=', ilat, ilon) # if soilC tot[ilat, ilon] > 0:  $k + =$  $A = [[-1, fs[1], fs[3]],$  $[f21[ilat, ilon], -1, 0],$  $[fs[0], fs[2], -1]$  $A = np.array(A)$ Ks  $grid = Ks[:, ilat, ilon]$ if np.sum(Ks grid) ==  $\Theta$ : continue else: diag  $Ks = np$ .diag( $Ks$  grid)  $inv$  AKs = np.linalg.inv(np.matmul(A, diag Ks)) soilcarbon ss\_emulater $[0:3$ , ilat, ilon] = np.matmul(inv\_AKs, -I[:, ilat, ilon]) soilcarbon\_ss\_emulater\_total = np.sum(soilcarbon\_ss\_emulater, axis=0) soilcarbon ss emulater total = np.where(soilcarbon ss emulater total ==  $\theta$ , np.nan, soilcarbon\_ss\_emulater\_total) # soilcarbon ss emulater total = np.where(mask mic ==  $\theta$ , np.nan, soilcarbon ss emulater total) # soilcarbon ss emulater total = np.where(mask litr input == 0, np.nan, soilcarbon ss emulater total) soilcarbon ss emulater total area = soilcarbon ss emulater total \* area \* 10 \*\*  $solicarbon$  ss emulater total area global = np.nansum( np.nansum(soilcarbon ss emulater total area, axis=1),  $axis=0$ ) log soilcarbon M total = np.log10(soilcarbon ss emulater total) scalar  $sd =$ diff = log soilcarbon M total - log soilC tot area glob J = (diff \*\* 2) /  $(2 * (scalar sd * log soilC tot area glob) ** 2)$  $J$  new = np.nansum(np.nansum(J))  $delta J = J new - J old$ # with np.errstate(divide='ignore', invalid='ignore'): if  $min(1, np.exp(-delta_1)) > random.random();$ para\_write.writerow(par\_new) Parameters\_keep[upgrade,  $:$ ] = par\_new  $J$  keep [upgrade] =  $J$  new  $par$  old = par new  $J$  old =  $J$  new soilcarbon ss emulater total1 = np.where(soilcarbon ss emulater total >  $0$ , soilcarbon ss emulater total, np.nan) count recode[upgrade] = np.nansum(np.nansum(soilcarbon ss emulater total1, axis=1), axis=0) ss recode[upgrade] = soilcarbon ss emulater total area global soilcarbon keep[upgrade, :, :] = soilcarbon ss emulater total1 upgrade  $+=$ 

# 3.4 陆面模式碳循环的数据融合模块--运行步骤

### 3.进入results目录查看运行结果

(ecnu\_env) [wujx01@login03 src]\$ cd .. (ecnu env) [wujx01@login03 Data Assimilation]\$ ls Data Assimilation Module Documentation.pdf README.md results src (ecnu env) [wujx01@login03 Data Assimilation]\$ cd results/ (ecnu env) [wujx01@login03 results]\$ ls Data Assimilation Result Report.md output (ecnu env) [wujx01@login03 results]\$ cd output/ (ecnu\_env) [wujx01@login03 output]\$ ls img\_glob img\_site MCMC\_output\_glob MCMC\_output\_site (ecnu\_env) [wujx01@login03 output]\$

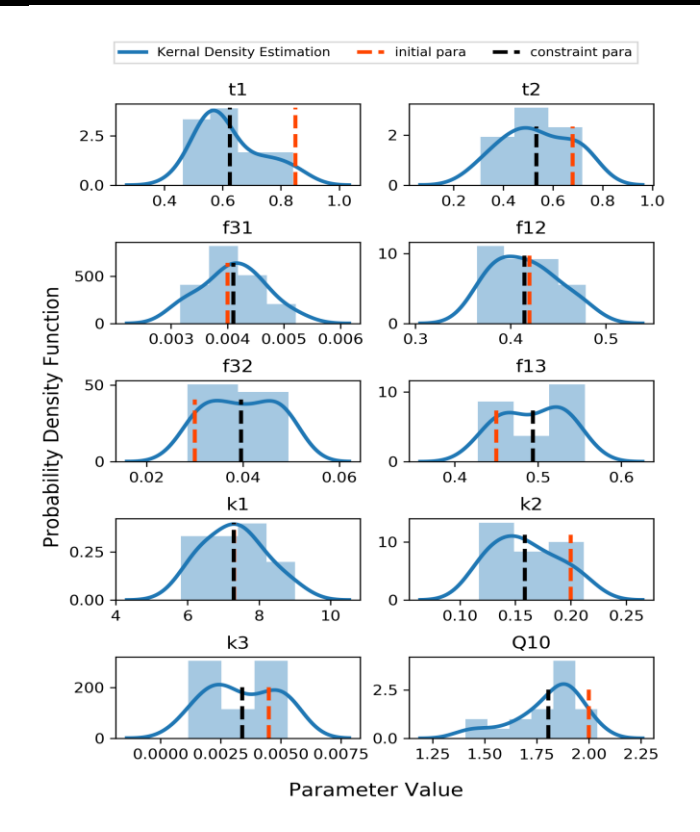

Observed SOC

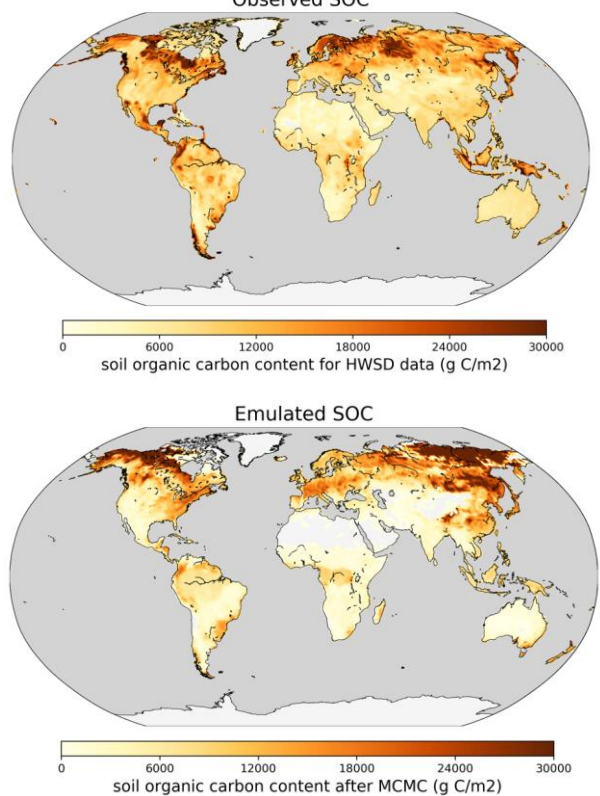

# 3.5 陆面模式生物地球化学循环多源结构比较与优选模块

# 陆地碳氮循环的不同关键过程存在多种结构方案 1. 不同土壤结构导致土壤有机碳模拟结果的巨大差异

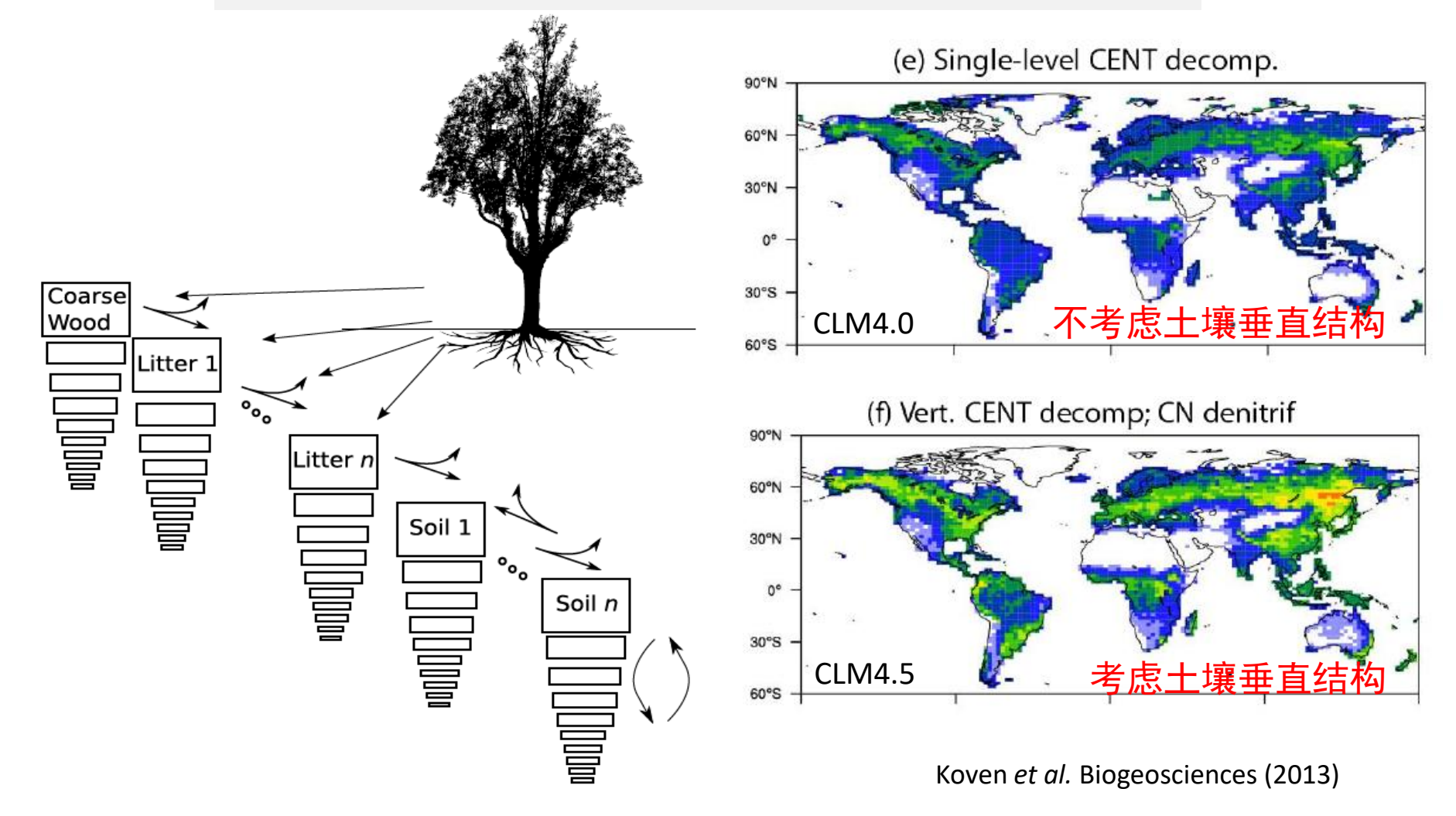

### 3.5 陆面模式生物地球化学循环多源结构比较与优选模块

# 陆地碳氮循环的不同关键过程存在多种结构方案 2. 土壤有机碳氮含量与土壤微生物利用效率显著相关

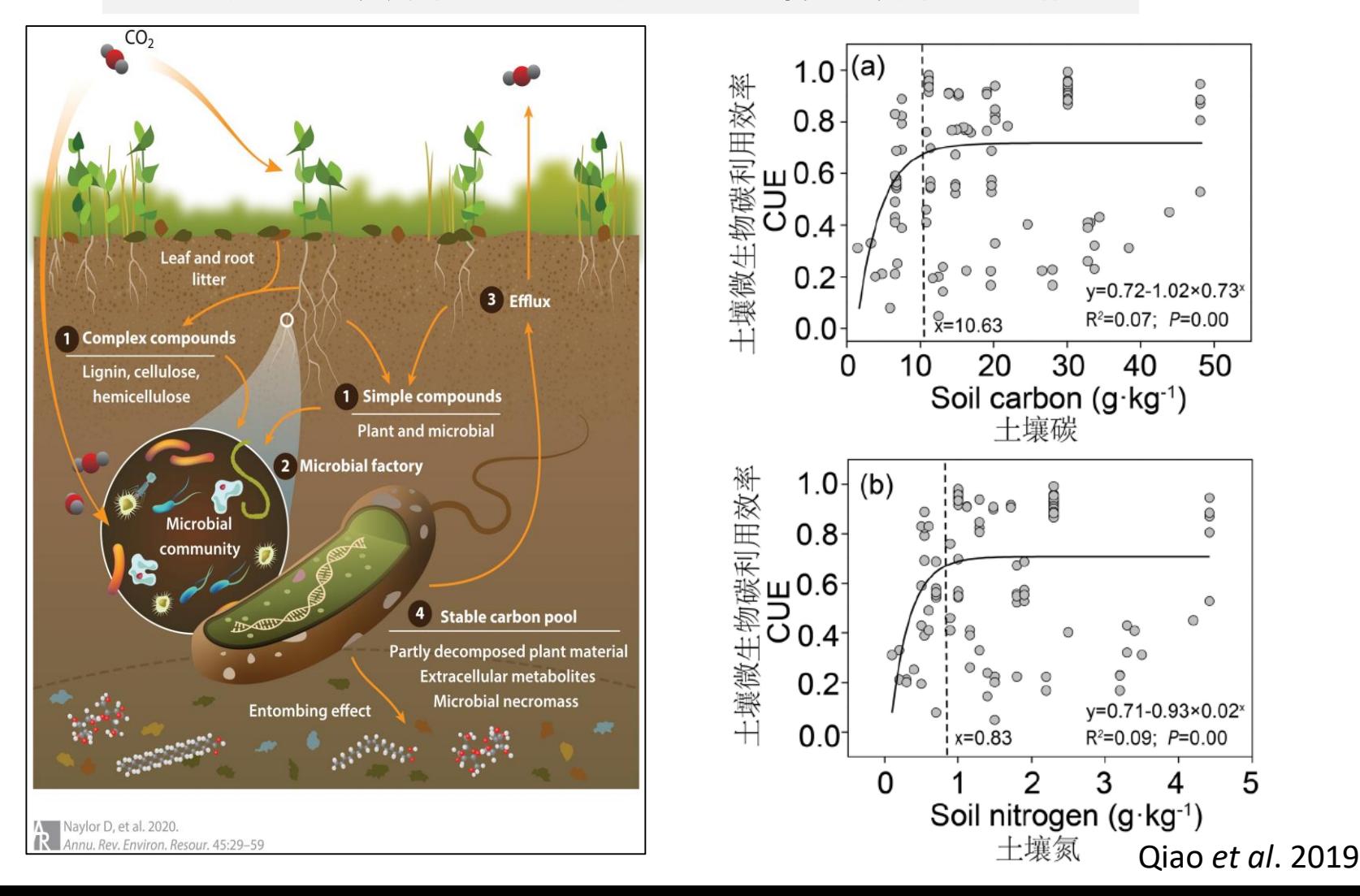

### 3.5 陆面模式生物地球化学循环多源结构比较与优选模块—运行步骤

### 1.进入模块脚本所在目录

 $\times$ 

(ecnu env) [wujx01@login03 land carbon diagnose]\$ cd Multi-Module Analysis/ (ecnu env) [wujx01@login03 Multi-Module Analysis]\$ ls Multi Module Analysis Documentation.pdf README.md results src (ecnu env) [wujx01@login03 Multi-Module Analysis]\$ cd src ecnu env) [wujx01@login03 src]\$ ls Multi Module Analysis Main.py Multi Module Analysis Submodule.py pycache

#### 日- 血 品 凤

签

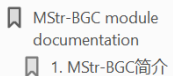

```
□ 2. 数据来源
```

```
□ 3. 微生物碳利用效率对
```

```
土壤碳储量的影响
```

```
▽ ■ 4. MStr-BGC 模块
```

```
□ 4.1 MStr-BGC 模块运
  行步骤
□ 4.2 输出结果描述
```

```
口 5. 小结
```

```
□ 参考文献
```
### 模块说明文档

#### **MStr-BGC module documentation**

#### 1. MStr-BGC简介

随着模型的发展,融合了越来越多的过程和参数,因此使模型变得越来越复杂。增加过程所带来的 增加横型现实度的同时,也增加了模型的不确定性,即不同模型间的模拟结果存在巨大差异。造成模型 间差异的可能原因包括对氮吸收、微生物过程、土壤深度和死亡率等过程的不完整的理解和表示。

Multi-Structure BioGeoChemistry (MStr-BGC) 模块 以CLM (Community Land Model) 模型 为例, 将原模型使用平衡方程描述的生态系统碳动态转化为对应的一阶矩阵方程。CLM4和CLM4.5的主 要区别在于CLM4.5中增加了土壤垂直结构,因此本模块考虑了土壤垂直结构的差异对碳储量的影响。 因此,本模块通过模拟不同土壤结构对生物地球化学循环模拟的影响,比较不同结构模型模拟的差异。 以期借此选择性能最优的模型结构进行有针对性的模拟,进而提高陆面生态系统过程模型在区域尺度的 樺拟精度。

#### 2. 数据来源

本模块中我们所用来评价和限制模型的全球土壤有机碳数据来自于Harmonized World Soil Database (HWSD) 数据库。即MCMC模块中所用数据库, 因此本篇不再赘述。

#### 3. 微生物碳利用效率对土壤碳储量的影响

近年来随着人们对土壤微生物动力学机制的认识逐渐提高,一些模型中逐渐加入了土壤微生物过 程,例如,将微生物过程纳入全球碳循环模拟可以提高模拟结果的准确性。在包含了微生物过程的土壤 有机碳模型中, 土壤微生物碳利用效率是一个重要参数。

由于微生物碳利用效率表示了微生物用于生长从碳与进入微生物体内总碳量的比值,这两部分碳不 同的温度敏感性决定了微生物碳利用效率具有温度依赖性,随温度变化而变化。一般来说,呼吸作用随 温度升高的幅度大于生长作用,因此,在土壤和水生生态系统中,微生物碳利用效率都呈现随温度的增 加而逐渐降低的趋势。这种微生物碳利用效率随温度的变化趋势已经在土壤微生物过程表征土壤碳的模 型中以线性方程的形式进行了表达:

> $CUE = CUE_0 + m(T - T0)$  $(1)$

其中, CUE。是参考温度下的微生物碳利用效率的值, m 是温度响应系数 (即, 温度每变化一度 所引起的CUE变化的值), To 是参考温度 (一般是20℃)。

考率土壤微生物碳利用效率与纬度、经度、年均温、年降雨、土壤pH值之间没有显著线性相关关 系, 因此, 本模块中采用Qiao (2019) 文章中土壤微生物碳利用效率公式对模型中转移系数加以限制:

 $CUE = 0.475 - 0.016 \times (T - 20)$ 

 $(2)$ 

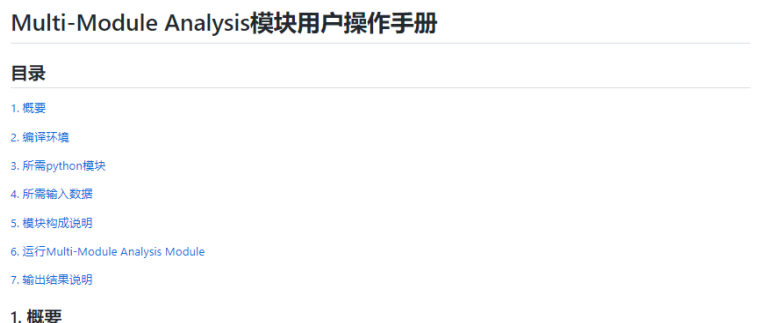

随着模型的发展,融合了越来越多的过程和参数,因此使模型变得越来越复杂。增加过程所带来的增加模型现实度的同时,也增加了模型的不确 定性,即不同模型间的模拟结果存在巨大差异。造成模型间差异的可能原因包括对氮吸收、微生物过程、土壤深度和死亡率等过程的不完整的理

解和表示。因此,本模块通过模拟不同土壤结构对生物地球化学循环模拟的影响,比较不同结构模型模拟的差异。以期借此洗择性能最优的模型 结构进行有针对性的模拟,进而提高陆面生态系统过程模型在区域尺度的模拟精度。 陆面模式生物地球化学循环多源分析 (Multi-Module Analysis) 模块以CLM模型为基础,根据是否包含垂直土壤结构以及是否包含微生物碳利用

效率分为四个版本,四个版本紧密耦合在一起,均具有读取并处理数据、计算模拟结果、输出文件,绘图保存等功能。本手册对MStr-BGC模块 的编译环境、输入文件、系统流程、输出文件进行了详细的介绍,并对如何应用本模块进行不同结构的模型模拟给出了详细指导,可作为模块操 作方法指南。

#### 2. 编译环境

```
操作系统: Linux
```
编译环境: Python3

陆面模式生物地球化学循环多源分析模块 (Multi-Module Analysis) 主要由Python3.7 编写。因此在运行此模块之前,您需要先在您的电脑中安 装并配置python编译环境。

以下为在Unix & Linux 平台上安装Python的简单步骤:

- 访问Python官网 (https://www.python.org/), 下载适用于您系统版本的源码
- · DJ Python 3.7.2 版本为例

tar -zxvf Python-3.7.2.tgz cd Python-3.7.2 ./configure make

• 检查Python3是否正常可用

python3 --version

### 3.5 陆面模式生物地球化学循环多源结构比较与优选模块—运行步骤

### 1.进入模块脚本所在目录

(ecnu env) [wujx01@login03 land carbon diagnose]\$ cd Multi-Module Analysis/ (ecnu env) [wujx01@login03 Multi-Module Analysis]\$ ls Multi Module Analysis Documentation.pdf README.md results src (ecnu env) [wujx01@login03 Multi-Module Analysis]\$ cd src (ecnu env) [wujx01@login03 src]\$ ls Multi Module Analysis Main.py Multi Module Analysis Submodule.py pycache

 $name = " main "$ 

```
print('Do you want to use soil vertical structure in the model?<br>use_vert_soilC = int(input('Please enter the number (0-no, 1-ye<br>print('Do you want to use soil microbial CUE in the model? (0-r<br>use_CUE = int(input('Please e
```

```
nspools = 7nspools_vr = 70 # number of pools if vertical
nlev_decomp = 10 # number of soil layers
```

```
# Read soil depth data
path_in = os.path.about().filepath = path in + 1/Input d
Sdep path = filepath + '/soildepth.ma
```

```
for n in range(nstep-1):
   # vertical matrix
   vert mat = vert matrix(use vert soilC, altmax in[n, ilat, ilon], altmax lastyr in[n, ilat, ilon], zsoi, zisoi, dz)
   # tranfer matrix
   if use vert soilC:
       A mat = a matrix(use vert soilC, use CUE, cellsand[n, :, ilat, ilon], TSOI vr[n, :, ilat, ilon])
   else:
       A mat = a matrix(use_vert_soilC, use_CUE, cellsand[n, :, ilat, ilon], TS0I_suf[n, ilat, ilon])
   # print('A mat = ', A mat)# K matrix
   K mat = k matrix(use vert soilC, wscalar in[n, :, ilat, ilon], tscalar in[n, :, ilat, ilon], oscalar in[n, :, ilat, ilon],
```

```
nscalar_in[n, : , ilat, ilon], zsoi)
```
### 2.运行模块主程序并根据需求选择不同的模型结构

(ecnu env) [wujx01@login03 src]\$ python Multi Module Analysis Main.py

-->> Could not load xarray!! <<--

Do you want to use soil vertical structure in the model? (0-no/1-yes)

Please enter the number (0-no, 1-yes):0

Do you want to use soil microbial CUE in the model? (0-no/1-yes)

Please enter the number (0-no, 1-yes):0

Now in reading data ...

/data/wujx01/EARthLab UQ/land carbon diagnose/Input data for test/clm45 output 1980/i.cor.ihistcplclm45bgc.f09 g16.clm2.h0.1980-1.nc /data/wujx01/EARthLab UQ/land carbon diagnose/Input data for test/clm45 output 1980/i.cor.ihistcplclm45bgc.f09 g16.clm2.h0.1980-2.nc /data/wujx01/EARthLab UQ/land carbon diagnose/Input data for test/clm45 output 1980/i.cor.ihistcplclm45bgc.f09 q16.clm2.h0.1980-3.nc /data/wujx01/EARthLab UQ/land carbon diagnose/Input data for test/clm45 output 1980/i.cor.ihistcplclm45bgc.f09 g16.clm2.h0.1980-4.nc /data/wujx01/EARthLab UQ/land carbon diagnose/Input data for test/clm45 output 1980/i.cor.ihistcplclm45bgc.f09 g16.clm2.h0.1980-5.nc /data/wujx01/EARthLab UQ/land carbon diagnose/Input data for test/clm45 output 1980/i.cor.ihistcplclm45bgc.f09 g16.clm2.h0.1980-6.nc /data/wujx01/EARthLab UQ/land carbon diagnose/Input data for test/clm45 output 1980/i.cor.ihistcplclm45bgc.f09 g16.clm2.h0.1980-7.nc /data/wuix01/EARthLab UQ/land carbon diagnose/Input data for test/clm45 output 1980/i.cor.ihistcplclm45bgc.f09 g16.clm2.h0.1980-8.nc /data/wujx01/EARthLab UQ/land carbon diagnose/Input data for test/clm45 output 1980/i.cor.ihistcplclm45bgc.f09 q16.clm2.h0.1980-9.nc /data/wujx01/EARthLab UQ/land carbon diagnose/Input data for test/clm45 output 1980/i.cor.ihistcplclm45bgc.f09 g16.clm2.h0.1980-10.nc /data/wujx01/EARthLab UQ/land carbon diagnose/Input data for test/clm45 output 1980/i.cor.ihistcplclm45bgc.f09 g16.clm2.h0.1980-11.nc /data/wujx01/EARthLab UQ/land carbon diagnose/Input data for test/clm45 output 1980/i.cor.ihistcplclm45bgc.f09 g16.clm2.h0.1980-12.nc Now in calculating ... Now output results ... Create output directory ...

Path already exists.

Path already exists.

Path already exists.

Now plot gloabl map figures ...

### 3.5 陆面模式生物地球化学循环多源结构比较与优选模块—运行步骤

### 3.进入results目录查看相应运行结果

(ecnu env) [wujx01@login03 Multi-Module Analysis]\$ cd results/ (ecnu env) [wujx01@login03 results]\$ ls Multi Module Analysis Result Report.md output (ecnu env) [wujx01@login03 results]\$ cd output/ (ecnu env) [wujx01@login03 output]\$ ls NoVert CUE NoVert NoCUE Vert CUE Vert NoCUE (ecnu\_env) [wujx01@login03 output]\$ cd NoVert\_NoCUE/ (ecnu env) [wujx01@login03 NoVert NoCUE]\$ ls Cpool\_output\_NoVert\_NoCUE.nc Emu20bs\_SOC\_NoVert\_NoCUE.csv figure 

### 是否考虑土壤垂直结构

模拟情况设置说明:

是否考虑微生物碳利用效率

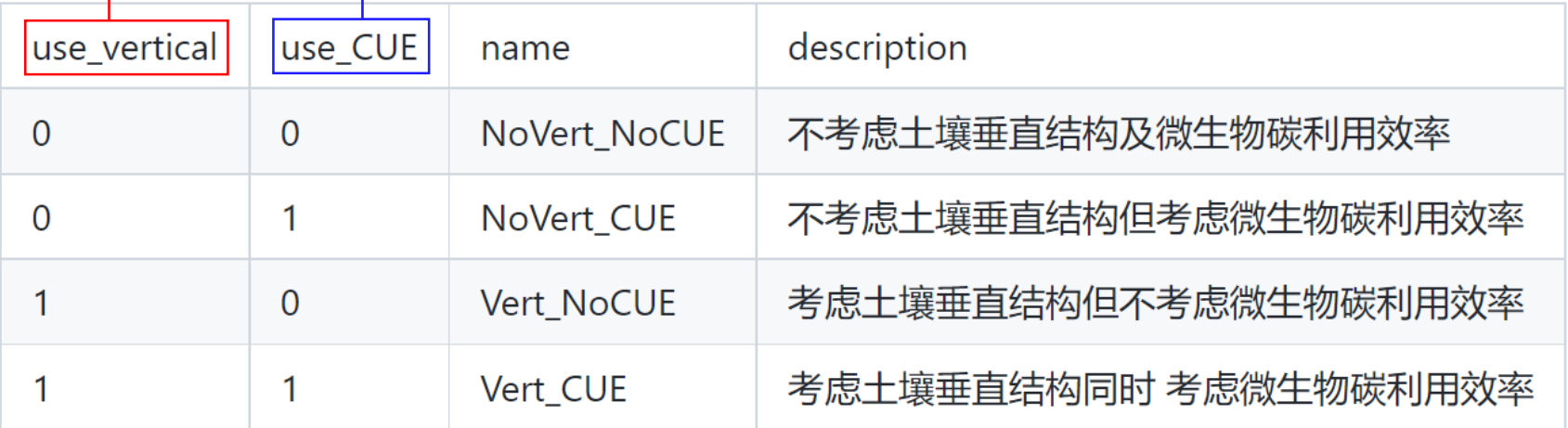

### 3.5 陆面模式生物地球化学循环多源结构比较与优选模块—运行步骤

### 3.进入results目录查看相应运行结果

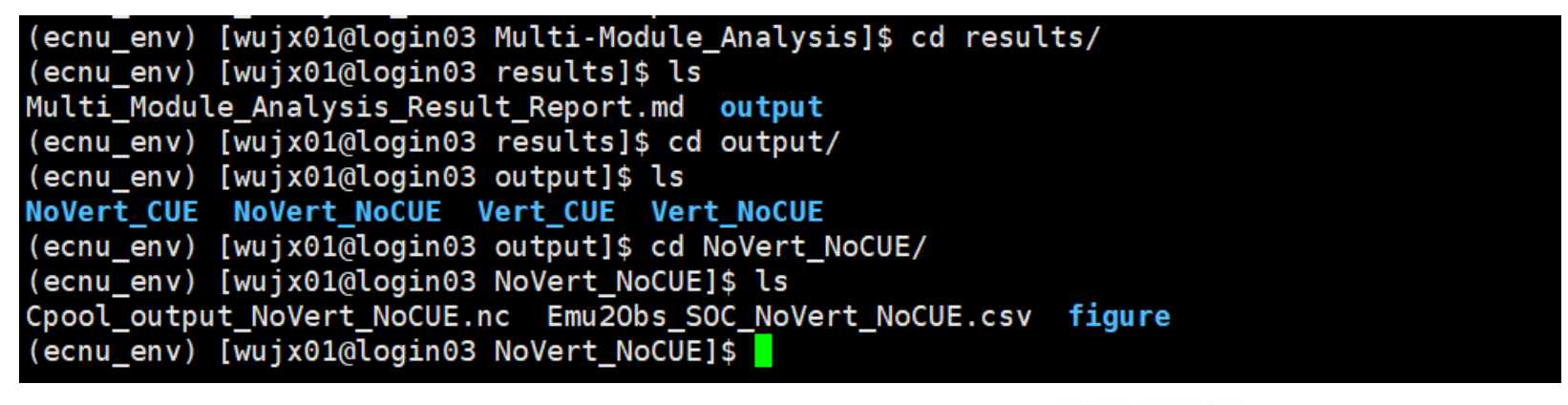

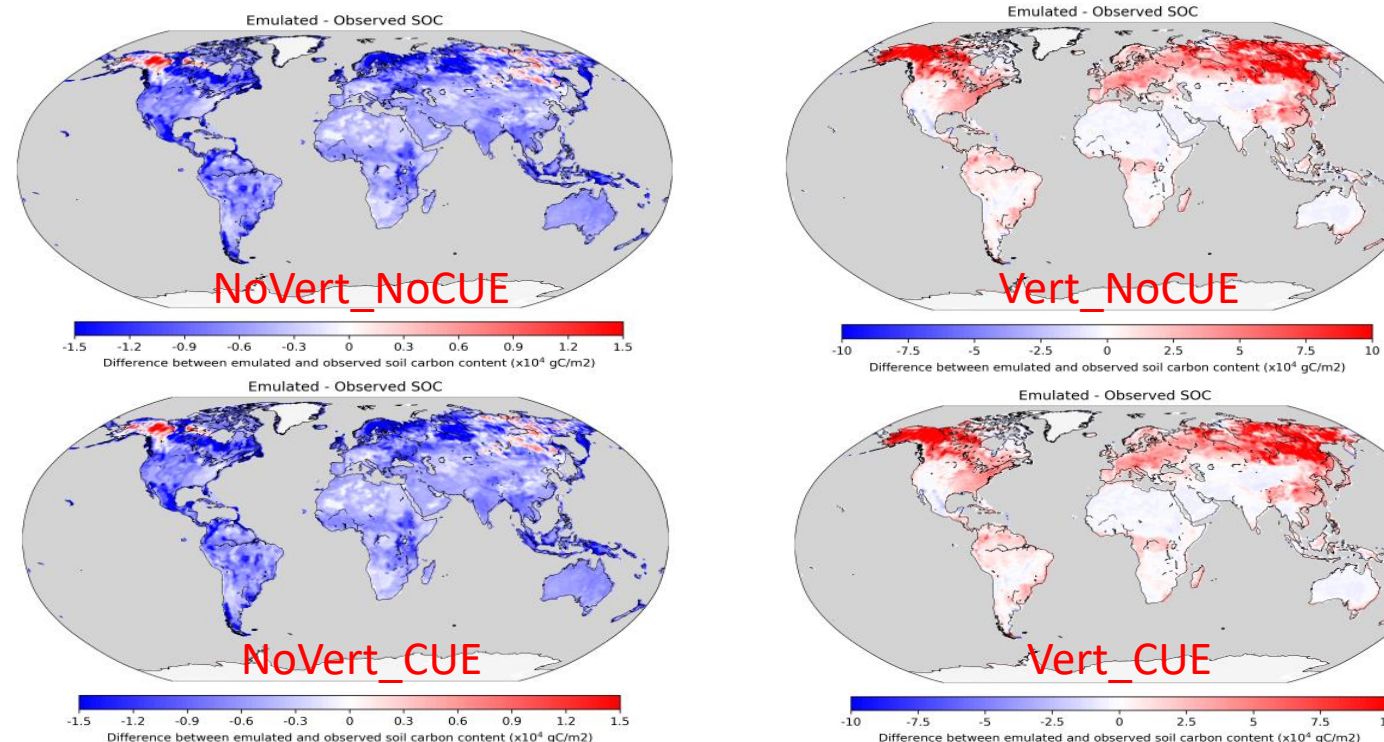

# 4. 交流讨论

### 问题 1: 快速启动模块如何与模式默认的Spinup方法结合?

NCAR Community Terrestrial Systems Model (CTSM) 的最新应用:

- 1. Spinup model to equilibrium with default params
- 2. From previous spinup, perturb parameter
- 3. 20 years Accelerated Decomposition (AD) spinup provides good initial estimate of NPP
- 4. 80 years Semi-Analytical Spin-Up (SASU, "Step 3")
- 5. 40 years Native Dynamics

140 total years;

- Compares to 445 years for cnmatrix step 0-4 spinup sequence
- Compares to  $\sim$ 1500 years for AD/pAD

### 问题 2: 如何陆面模式发展新版本,能否评估新旧版本的变化?

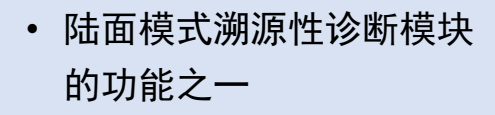

以陆地碳循环为例,如果 对模型结构进行了大量修 改,需重新进行矩阵化表 达等工作

### BCC模式在CMIP5与CMIP6中的对比分析:

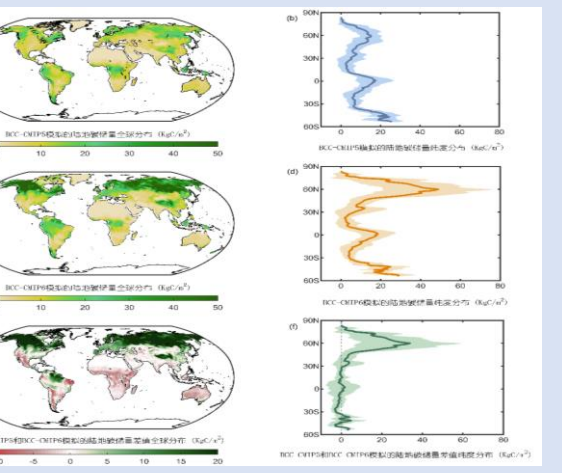

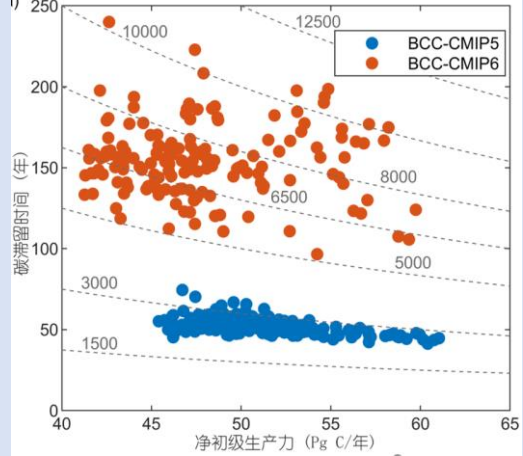

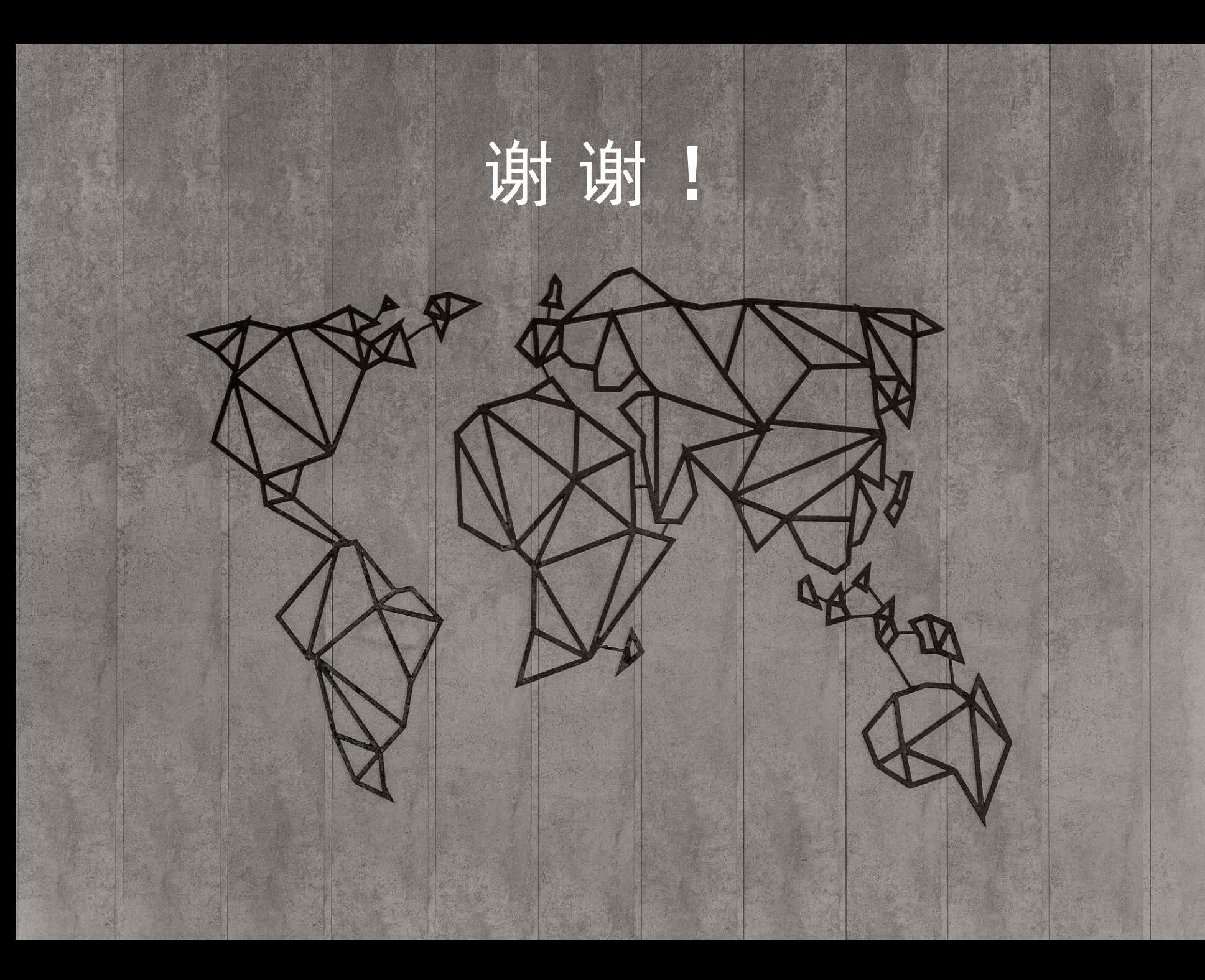